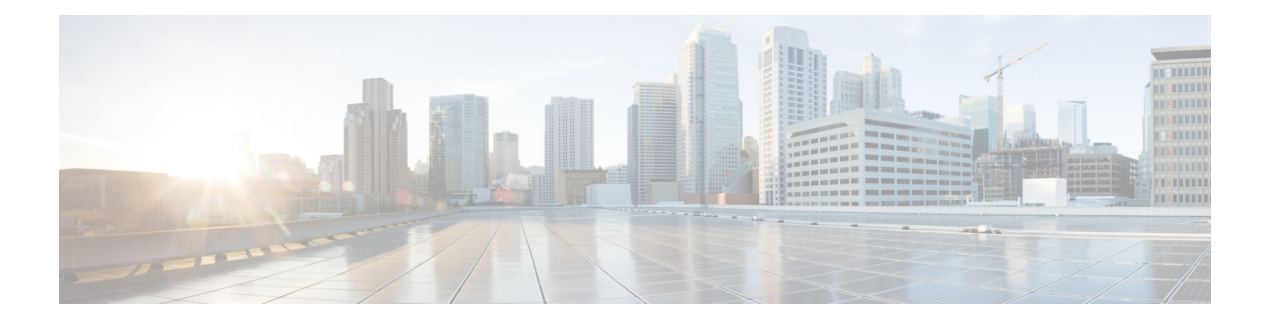

# **Call Home** の設定

Call Home 機能は、クリティカルなシステム イベントを E メールおよび Web 上で通知します。 ポケットベル サービス、通常の電子メール、または XML ベースの自動解析アプリケーション との適切な互換性のために、さまざまなメッセージの形式が使用できます。この機能の一般的 な使用方法としては、ネットワークサポート技術者の直接ページング、ネットワークオペレー ション センターへの E メール通知、サポート Web サイトへの XML 送信、シスコのテクニカ ル サポート(TAC)で事例を直接生成するための Cisco Smart Call Home サービスの使用など があります。

この章では、Cisco ISR 4400 シリーズ ルータ用および Cisco ISR 4300 シリーズ ルータ用の Cisco IOS Release 15.4(3) S 以降のリリースで Call Home 機能を設定する方法について説明します。

この章は、次の項で構成されています。

- 機能情報の確認 (1 ページ)
- Call Home の前提条件 (2 ページ)
- Call Home の概要 (2 ページ)
- Call Home の設定方法 (4 ページ)
- 診断シグニチャの設定 (30 ページ)
- Call Home 設定情報の表示 (39 ページ)
- Call Home のデフォルト設定 (44 ページ)
- アラート グループの起動イベントとコマンド (45 ページ)
- メッセージの内容 (52 ページ)
- その他の参考資料 (62 ページ)

# 機能情報の確認

ご使用のソフトウェアリリースでは、このモジュールで説明されるすべての機能がサポートさ れているとは限りません。最新の機能情報と注意事項については、ご使用のプラットフォーム とソフトウェアリリースに対応したリリースノートを参照してください。

プラットフォームのサポート、および Cisco IOS、Catalyst OS ソフトウェア イメージのサポー トに関する情報を検索するには、Cisco Feature Navigator を使用します。Cisco Feature Navigator にアクセスするには、<http://tools.cisco.com/ITDIT/CFN/>を参照してください。CiscoFeatureNavigator にアクセスするために、シスコのアカウントは必要ありません。

# **Call Home** の前提条件

Call Home を設定するための前提条件を次に示します。

- 受信者が受け取ったメッセージの送信元を判別できるように、連絡先の電子メールアドレ ス(Smart Call Home のフル登録では必須、Call Mode が匿名モードでイネーブルになって いる場合は任意)、電話番号(任意)、住所情報(任意)を設定する必要があります。
- 少なくとも1つの宛先プロファイル(定義済みまたはユーザ定義)を設定する必要があり ます。使用する宛先プロファイルは、受信エンティティがポケットベル、電子メールアド レス、または CiscoSmart Call Home などの自動サービスのいずれであるかによって異なり ます。

宛先プロファイルが E メール メッセージ送信を使用している場合、シンプル メール転送 プロトコル(SMTP)サーバを指定する必要があります。

- ルータは E メール サーバまたは宛先 HTTP サーバに IP 接続されている必要があります。
- Cisco Smart Call Home を使用する場合は、完全な Cisco Smart Call Home サービスを提供す るために、デバイスを対象とした有効なサービス契約が必要です。

# **Call Home** の概要

CallHome機能を使用すると、設定、環境条件、インベントリ、syslog、スナップショット、お よびクラッシュ イベントについての情報を含むアラート メッセージを送信できます。これら のアラート メッセージは、電子メール ベースまたは Web ベースのメッセージとして提供され ます。複数のメッセージ フォーマットから選択できるので、ポケットベル サービス、標準的 な電子メール、または XML ベースの自動解析アプリケーションとの互換性が得られます。こ の機能では、複数の受信者(CallHome宛先プロファイルという)にアラートを送信できます。 宛先プロファイルごとに、メッセージ形式とコンテンツのカテゴリを設定できます。CiscoTAC (callhome@cisco.com)にアラートを送信するための事前定義された宛先プロファイルが用意 されています。また、独自の宛先プロファイルを定義することもできます。

柔軟なメッセージの配信オプションとフォーマットオプションにより、個別のサポート要件を 簡単に統合できます。

- ここでは、次の内容について説明します。
	- Call Home を使用するメリット
	- Smart Call Home サービスの取得

## **Call Home** を使用するメリット

Call Home 機能には次のようなメリットがあります。

- 次のような複数のメッセージ形式オプション:
	- ショート テキスト:ポケットベルまたは印刷形式のレポートに最適。
	- プレーン テキスト:人間が読むのに適した形式に完全整形されたメッセージ情報。
	- XML: XML  $\ddot{\approx} \& \ddot{\sim}$  Adaptive Markup Language (AML) Document Type Definitions (DTD)を使用するマシンが判読可能な形式です。XML 形式では、シスコ TAC と通 信できます。
- 複数のメッセージ宛先への同時配信が可能。
- 複数のメッセージ カテゴリ(設定、環境条件、インベントリ、syslog、スナップショッ ト、クラッシュ イベントなど)。
- •シビラティ(重大度)とパターンマッチによるメッセージのフィルタリング
- 定期的なメッセージ送信のスケジューリング

## **Smart Call Home** サービスの取得

シスコと直接サービス契約を結んでいる場合は、Smart Call Home サービスに登録できます。 SmartCall Homeは、SmartCall Homeメッセージを分析し、背景説明と推奨措置を提供します。 既知の問題、特にオンライン診断障害については、TAC に Automatic Service Request が作成さ れます。

Smart Call Home には、次の機能があります。

- 継続的なデバイス ヘルス モニタリングとリアルタイムの診断アラート。
- SmartCallHomeメッセージの分析。必要に応じて、自動サービス要求(詳細な診断情報が 含まれる)が作成され、該当する TAC チームにルーティングされるため、問題解決を高 速化できます。
- セキュアなメッセージ転送が、ご使用のデバイスから直接、またはHTTPプロキシサーバ やダウンロード可能な転送ゲートウェイ(TG)を経由して行われます。TG集約ポイント は、複数のデバイスをサポートする場合またはセキュリティ要件によって、デバイスをイ ンターネットに直接接続できない場合に使用できます。
- すべての Smart Call Home デバイスの Smart Call Home メッセージと推奨事項、インベント リ情報、および設定情報に Web アクセスすることにより、関連するフィールド通知、セ キュリティ勧告、およびサポート終了日情報にアクセスできます。

Smart Call Home で次の項目を登録する必要があります。

• ルータの SMARTnet 契約番号

- 電子メール アドレス
- Cisco.com のユーザ名

SmartCall Homeの詳細については、<https://supportforums.cisco.com/community/4816/smart-call-home> を参照してください。

## **Anonymous Reporting**

Smart Call Home は、多くのシスコ サービス契約に含まれるサービス機能で、顧客が問題をよ り迅速に解決できるように支援することを目的としています。また、クラッシュメッセージか ら取得した情報は、シスコが現場の機器や発生している問題を理解しやすくします。SmartCall Homeを使用しない場合でも、AnonymousReportingをイネーブルにすると、シスコはデバイス から最小限のエラーおよびヘルス情報をセキュアに受信できます。Anonymous Reporting をイ ネーブルにした場合、顧客が誰であるかは匿名のままで、識別情報は送信されません。

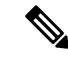

Anonymous Reporting をイネーブルにすると、シスコまたはシスコに代わって業務を行うベン ダーに指定データを転送することに同意することになります(米国以外の国を含む)。シスコ では、すべてのお客様のプライバシーを保護しています。シスコでの個人情報の取り扱いにつ いては、シスコのプライバシー ステートメント([http://www.cisco.com/web/siteassets/legal/](http://www.cisco.com/web/siteassets/legal/privacy.html) [privacy.html](http://www.cisco.com/web/siteassets/legal/privacy.html))参照してください。 (注)

Call Home が匿名で設定されていると、クラッシュ、インベントリ、およびテスト メッセージ だけがシスコに送信されます。顧客の識別情報は送信されません。

これらのメッセージの送信内容の詳細については、アラートグループの起動イベントとコマン ド (45 ページ)を参照してください。

# **Call Home** の設定方法

以下の項では、1 つのコマンドを使用して Call Home を設定する方法について説明します。

- Smart Call Home の設定(単一コマンド) (5ページ)
- Smart Call Home の設定と有効化 (6 ページ)

以下の項では、詳細な設定およびオプションの設定について説明します。

- Call Home のイネーブル化とディセーブル化 (6 ページ)
- 連絡先情報の設定 (7 ページ)
- 宛先プロファイルの設定 (9 ページ)
- アラート グループへの登録 (13 ページ)
- 一般的な電子メール オプションの設定 (18 ページ)
- Call Home メッセージ送信のレート制限の指定 (21 ページ)
- HTTP プロキシ サーバの指定 (21 ページ)
- Call Home メッセージの IOS コマンドを実行するための AAA 認証の有効化 (22 ページ)
- syslog スロットリングの設定 (23 ページ)
- Call Home データ プライバシーの設定 (23 ページ)
- Call Home 通信の手動送信 (24 ページ)

# **Smart Call Home** の設定(単一コマンド)

1 つのコマンドですべての Call Home の基本設定をイネーブルにするには、次の手順を実行し ます。

### 手順の概要

- **1. configure terminal**
- **2. call-home reporting** {**anonymous** | **contact-email-addr** *email-address*} [**http-proxy** {*ipv4-address* | *ipv6-address* | *name*} **port** *port-number*]

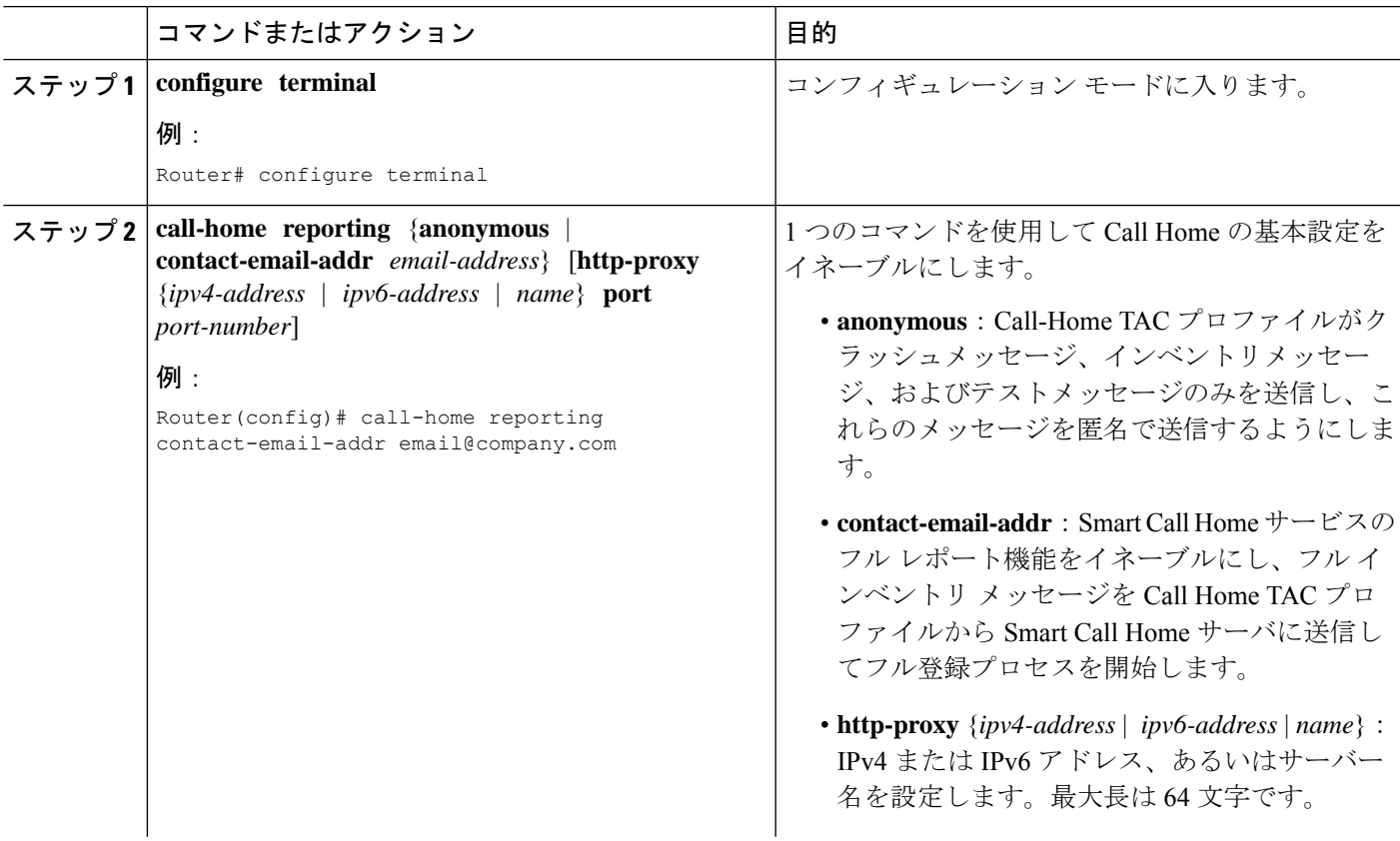

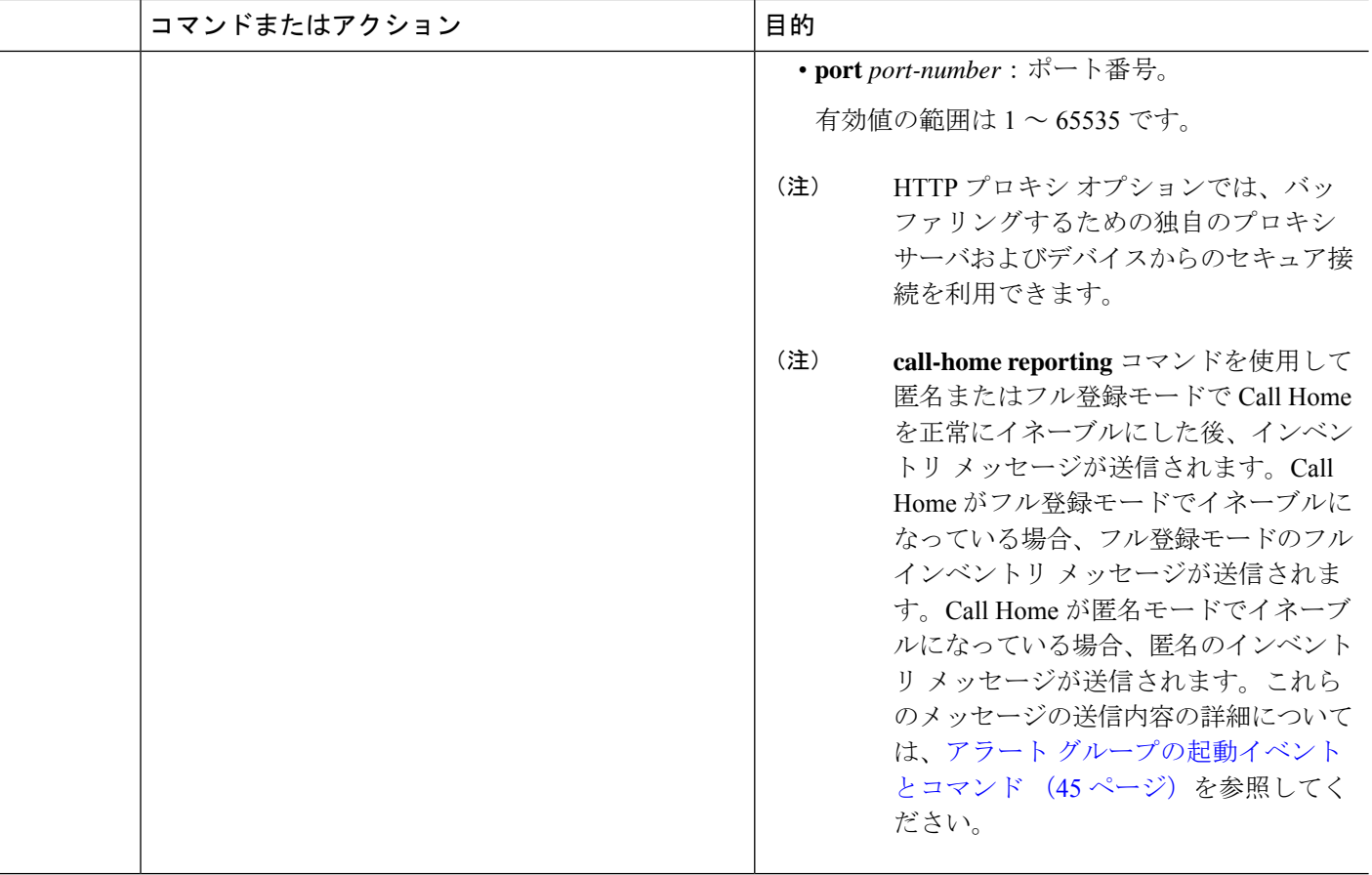

# **Smart Call Home** の設定と有効化

Cisco Smart Call Home サービスのアプリケーションおよび設定に関する情報については、 <https://supportforums.cisco.com/community/4816/smart-call-home> にある『Smart Call Home User Guide』の「Getting Started」の項を参照してください。このマニュアルには、デバイスから直 接、または転送ゲートウェイ(TG)集約ポイントを介して Smart Call Home メッセージを送信 するための設定例が含まれています。

(注)

HTTPS には追加的なペイロード暗号化が含まれているため、セキュリティ上の理由から、 HTTPS 転送オプションを使用することをお勧めします。インターネットへの接続に集約ポイ ントまたはプロキシが必要な場合は、Cisco.com からダウンロード可能な転送ゲートウェイ ソ フトウェアを使用できます。

# **Call Home** のイネーブル化とディセーブル化

Call Home 機能をイネーブルまたはディセーブルにするには、次の手順に従います。

### 手順の概要

- **1. configure terminal**
- **2. service call-home**
- **3. no service call-home**

## 手順の詳細

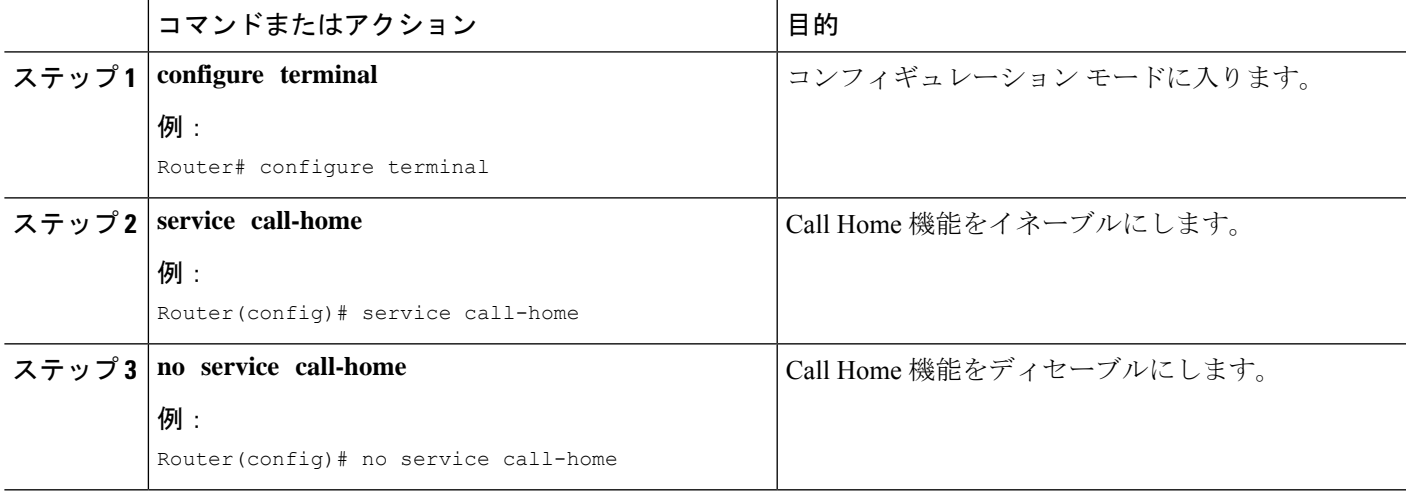

# 連絡先情報の設定

各ルータには、連絡先電子メールアドレスが含まれる必要があります(ただしCall Homeが匿 名モードでイネーブルに設定されている場合を除く)。任意で、電話番号、住所、契約 ID、 カスタマー ID、サイト ID を割り当てることができます。

連絡先情報を割り当てるには、次の手順を実行します。

## 手順の概要

- **1. configure terminal**
- **2. call-home**
- **3. contact-email-addr** *email-address*
- **4. phone-number +***phone-number*
- **5. street-address** *street-address*
- **6. customer-id** *text*
- **7. site-id** *text*
- **8. contract-id** *text*

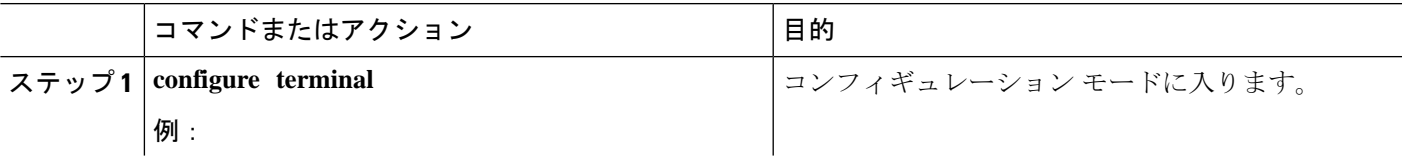

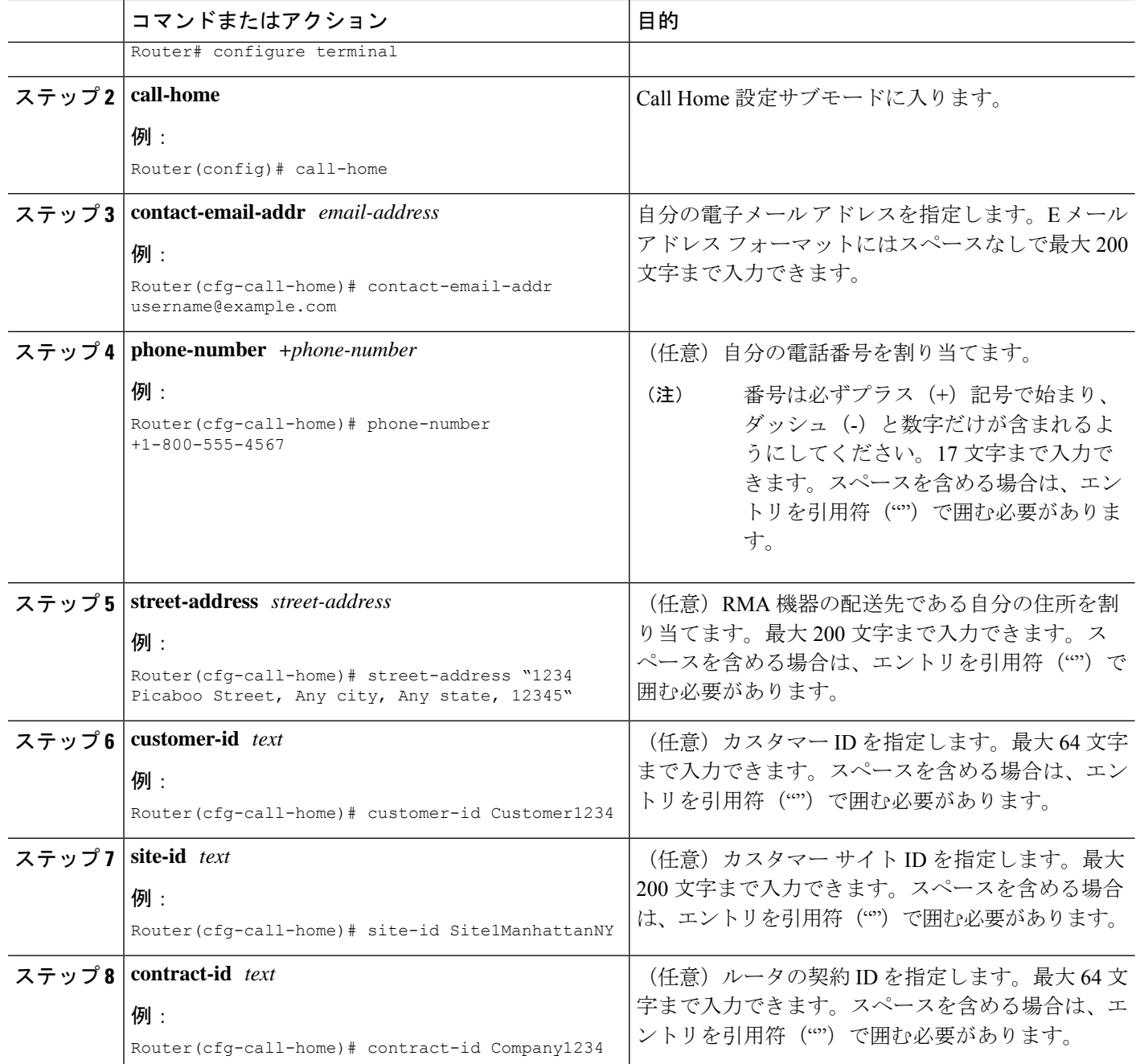

## 例

次に、連絡先情報を設定する例を示します。

```
Router# configure terminal
Enter configuration commands, one per line. End with CNTL/Z.
Router(config)# call-home
Router(cfg-call-home)# contact-email-addr username@example.com
Router(cfg-call-home)# phone-number +1-800-555-4567
```

```
Router(cfg-call-home)# street-address "1234 Picaboo Street, Any city, Any state, 12345"
Router(cfg-call-home)# customer-id Customer1234
Router(cfg-call-home)# site-id Site1ManhattanNY
Router(cfg-call-home)# contract-id Company1234
Router(cfg-call-home)# exit
```
# 宛先プロファイルの設定

宛先プロファイルには、アラート通知に必要な配信情報が入っています。少なくとも1つの宛 先プロファイルが必要です。1 つまたは複数のタイプの複数の宛先プロファイルを設定できま す。

新しい宛先プロファイルを作成して定義することも、定義済みの宛先プロファイルをコピーし て使用することもできます。新しい宛先プロファイルを定義する場合は、プロファイル名を割 り当てる必要があります。

Cisco Smart Call Home サービスを使用する場合、宛先プロファイルは XML メッセージ フォー マットでなければなりません。 (注)

次の属性を宛先プロファイルに設定できます。

• プロファイル名:ユーザ定義の宛先プロファイルを一意に識別する文字列。プロファイル 名は 31 文字までで大文字と小文字は区別されません。

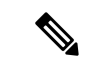

(注) プロファイル名として **all** は使用できません。

- •転送方法:アラートを送信するための転送メカニズム(電子メールまたは HTTP (HTTPS を含む))。
	- ユーザ定義の宛先プロファイルの場合、E メールがデフォルトで、どちらかまたは両 方の転送メカニズムをイネーブルにできます。両方の方法をディセーブルにすると、 E メールがイネーブルになります。
	- あらかじめ定義された Cisco TAC プロファイルの場合、いずれかの転送メカニズムを イネーブルにできますが、同時にはイネーブルにできません。
- 宛先アドレス:アラートを送信する転送方法に関連した実際のアドレス。
- メッセージ形式:アラートの送信に使用するメッセージ形式。ユーザ定義宛先プロファイ ルの形式オプションは、ロングテキスト、ショートテキスト、またはXMLです。デフォ ルトは XML です。定義済みのシスコ TAC プロファイルの場合、XML しか使用できませ  $h_{\rm o}$
- メッセージ サイズ:宛先メッセージの最大サイズ。有効範囲は 50 ~ 3,145,728 バイトで す。デフォルト値は 3,145,728 バイトです。

Anonymous Reporting:顧客 ID を匿名のままにするよう選択できます。これにより、識別 情報が送信されません。

- 関心のあるアラート グループへの登録:各自の関心事項を示すアラート グループに登録 することができます。
- ここでは、次の内容について説明します。
	- 新しい宛先プロファイルの作成 (10 ページ)
	- 宛先プロファイルのコピー (11 ページ)
	- プロファイルの匿名モードの設定 (12 ページ)

## 新しい宛先プロファイルの作成

新しい宛先プロファイルを作成し、設定するには、次の手順に従います。

## 手順の概要

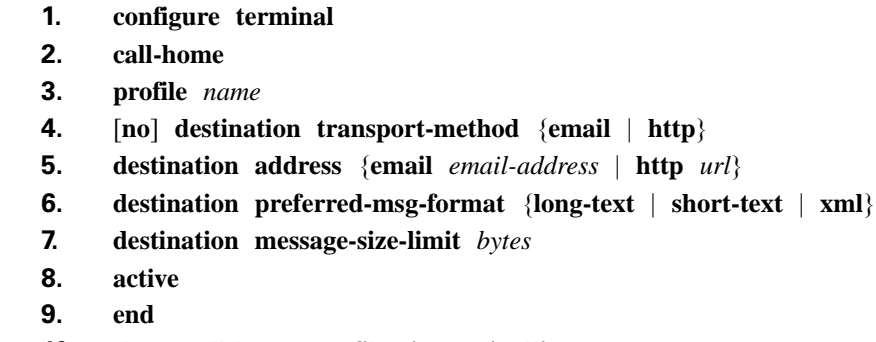

**10. show call-home profile** {*name* | **all**}

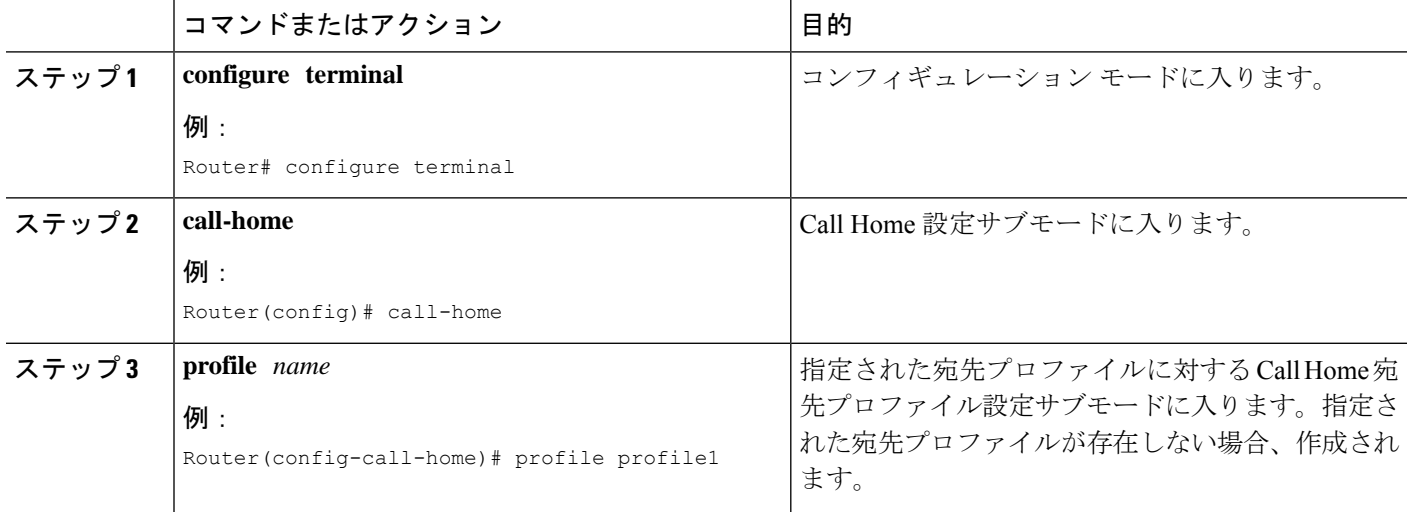

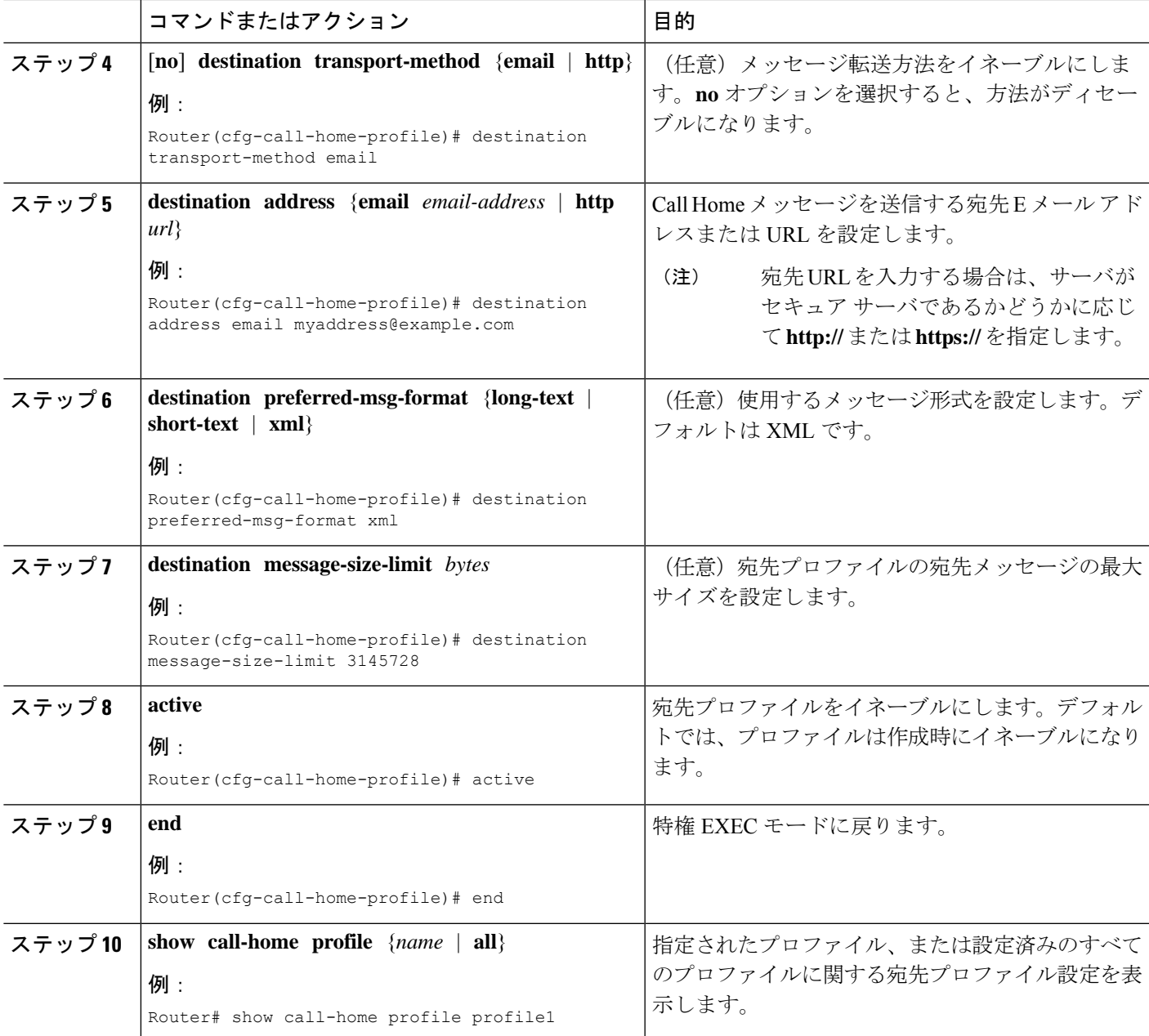

## 宛先プロファイルのコピー

既存のプロファイルをコピーして新しい宛先プロファイルを作成するには、次の手順に従いま す。

手順の概要

- **1. configure terminal**
- **2. call-home**
- **3. copy profile** *source-profile target-profile*

## 手順の詳細

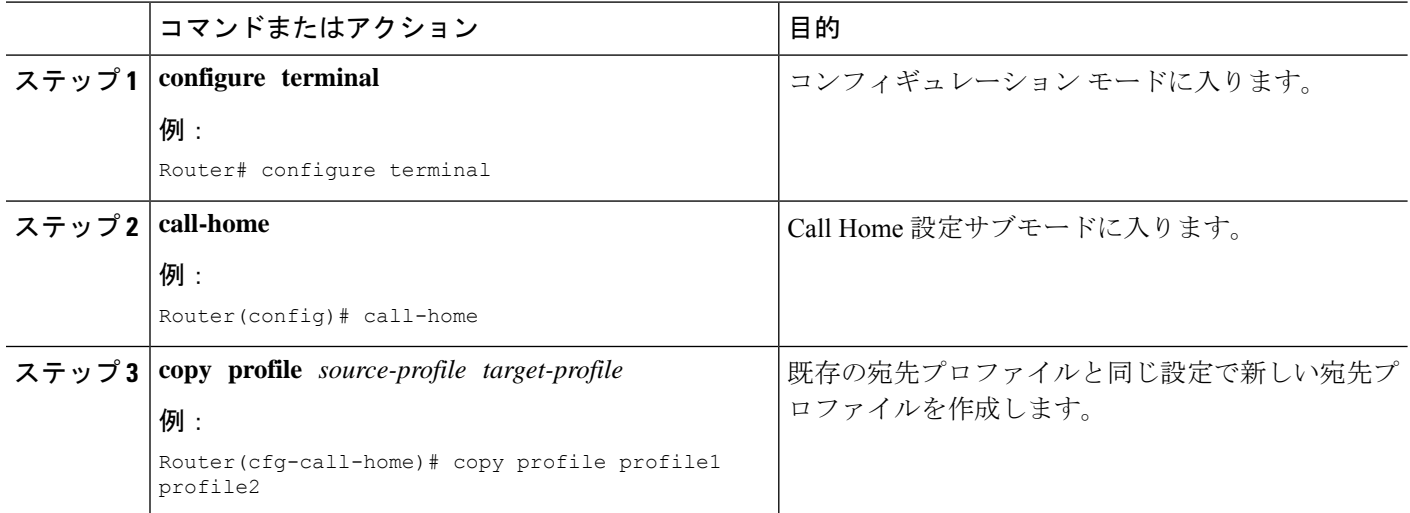

## プロファイルの匿名モードの設定

匿名プロファイルを設定するには、次の手順に従います。

## 手順の概要

- **1. configure terminal**
- **2. call-home**
- **3. profile** *name*
- **4. anonymous-reporting-only**

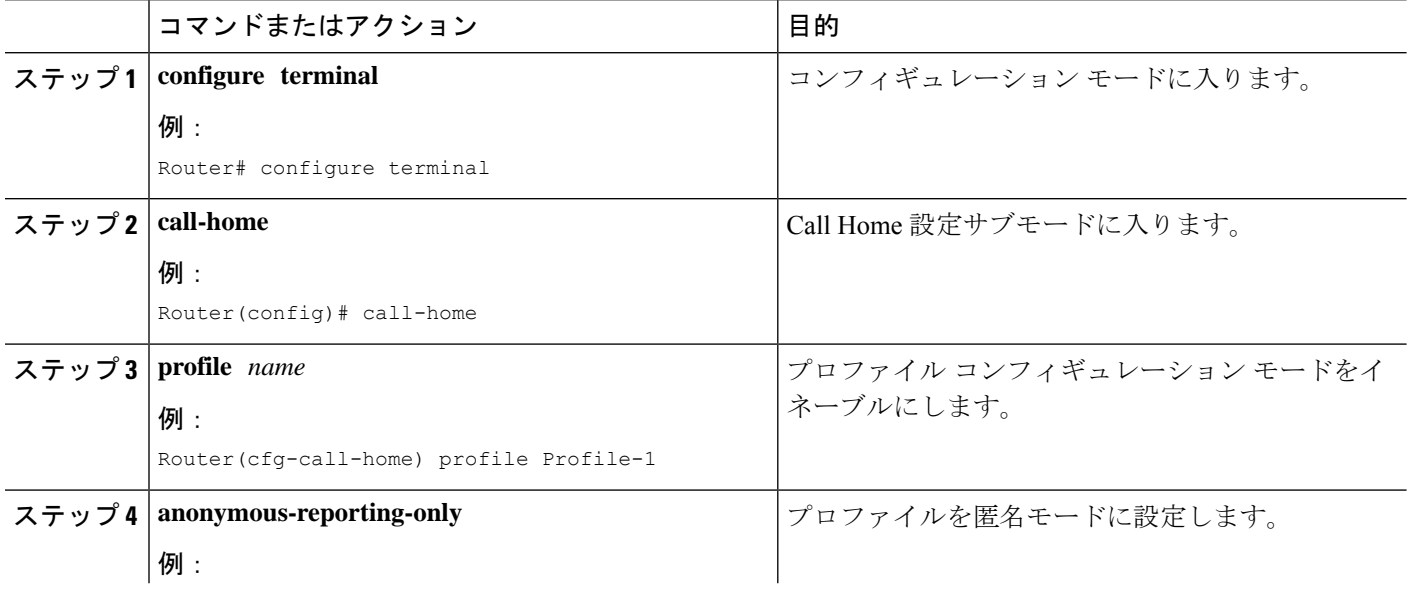

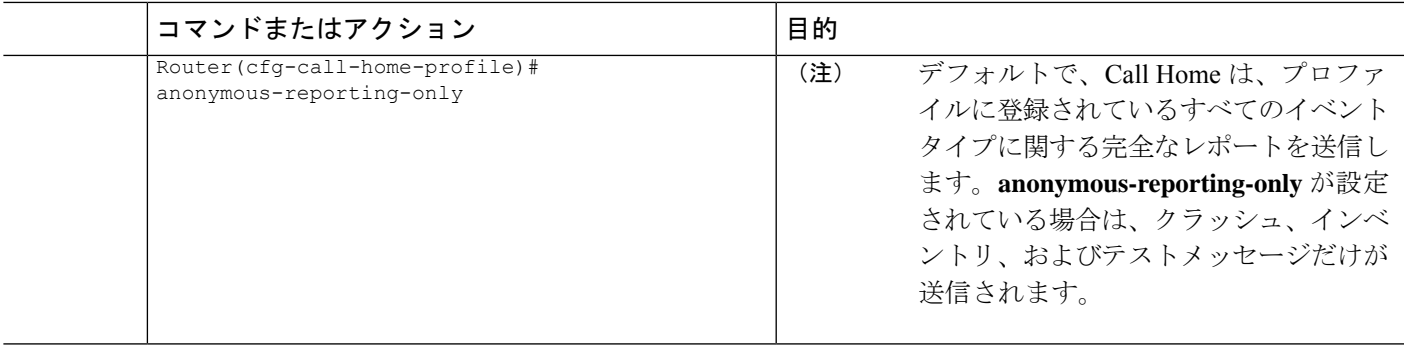

# アラート グループへの登録

アラートグループは、すべてのルータでサポートされているCall Homeアラートをあらかじめ 定義したサブセットです。Call Home アラートはタイプごとに別のアラート グループにグルー プ化されます。次のアラート グループが使用可能です。

- Crash
- 設定
- Environment
- Inventory
- Snapshot
- Syslog

ここでは、次の内容について説明します。

- 定期通知 (16 ページ)
- メッセージシビラティ(重大度)しきい値 (17 ページ)
- スナップショット コマンド リストの設定 (17 ページ)

各アラートグループの起動イベントをアラートグループの起動イベントとコマンド (45ペー ジ)に示します。アラート グループ メッセージの内容を メッセージの内容 (52 ページ)に 示します。

宛先プロファイルごとに受信するアラート グループを 1 つまたは複数選択できます。

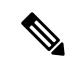

Call Home アラートは、その Call Home アラートが含まれているアラート グループに登録され ている宛先プロファイルにしか送信されません。さらに、アラートグループをイネーブルにす る必要があります。 (注)

宛先プロファイルを1つまたは複数のアラートグループに加入させる場合、次の手順に従いま す。

#### 手順の概要

- **1. configure terminal**
- **2. call-home**
- **3. alert-group** {**all** | **configuration** | **environment** | **inventory** | **syslog** | **crash** | **snapshot**}
- **4. profile** *name*
- **5. subscribe-to-alert-group all**
- **6. subscribe-to-alert-group configuration** [**periodic** {**daily** *hh:mm* | **monthly** *date hh:mm* | **weekly** *day hh:mm*}]
- **7. subscribe-to-alert-group environment** [**severity** {**catastrophic** | **disaster** | **fatal** | **critical** | **major** | **minor** | **warning** | **notification** | **normal** | **debugging**}]
- **8. subscribe-to-alert-group inventory** [**periodic** {**daily** *hh:mm* | **monthly** *date hh:mm* | **weekly** *day hh:mm*}]
- **9. subscribe-to-alert-group syslog** [**severity** {**catastrophic** | **disaster** | **fatal** | **critical** | **major** | **minor** | **warning** | **notification** | **normal** | **debugging**}]
- **10. subscribe-to-alert-group crash**
- **11. subscribe-to-alert-group snapshot periodic** {**daily** *hh:mm* | **hourly** *mm* | **interval** *mm* | **monthly** *date hh:mm* | **weekly** *day hh:mm*}
- **12. exit**

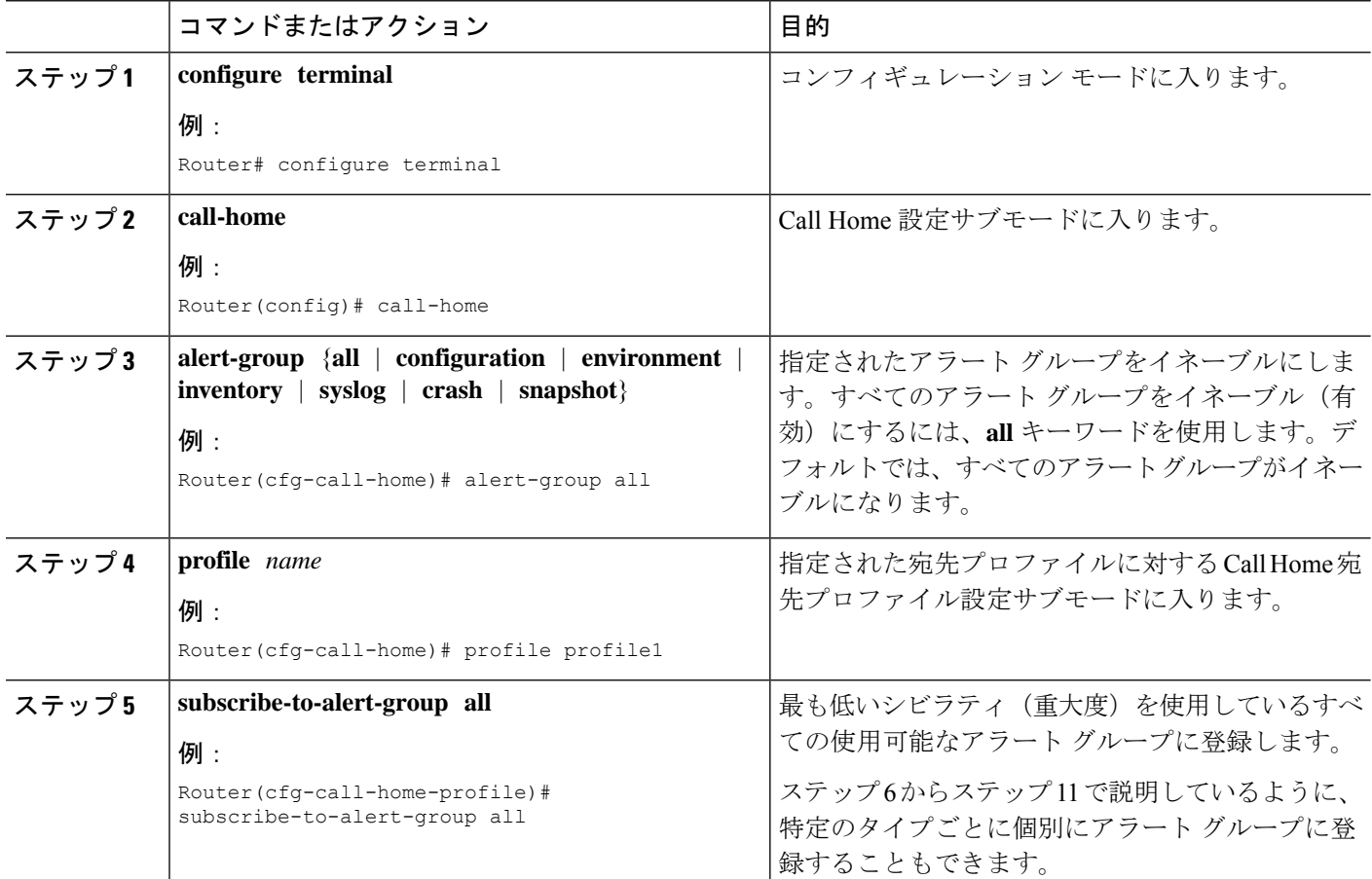

I

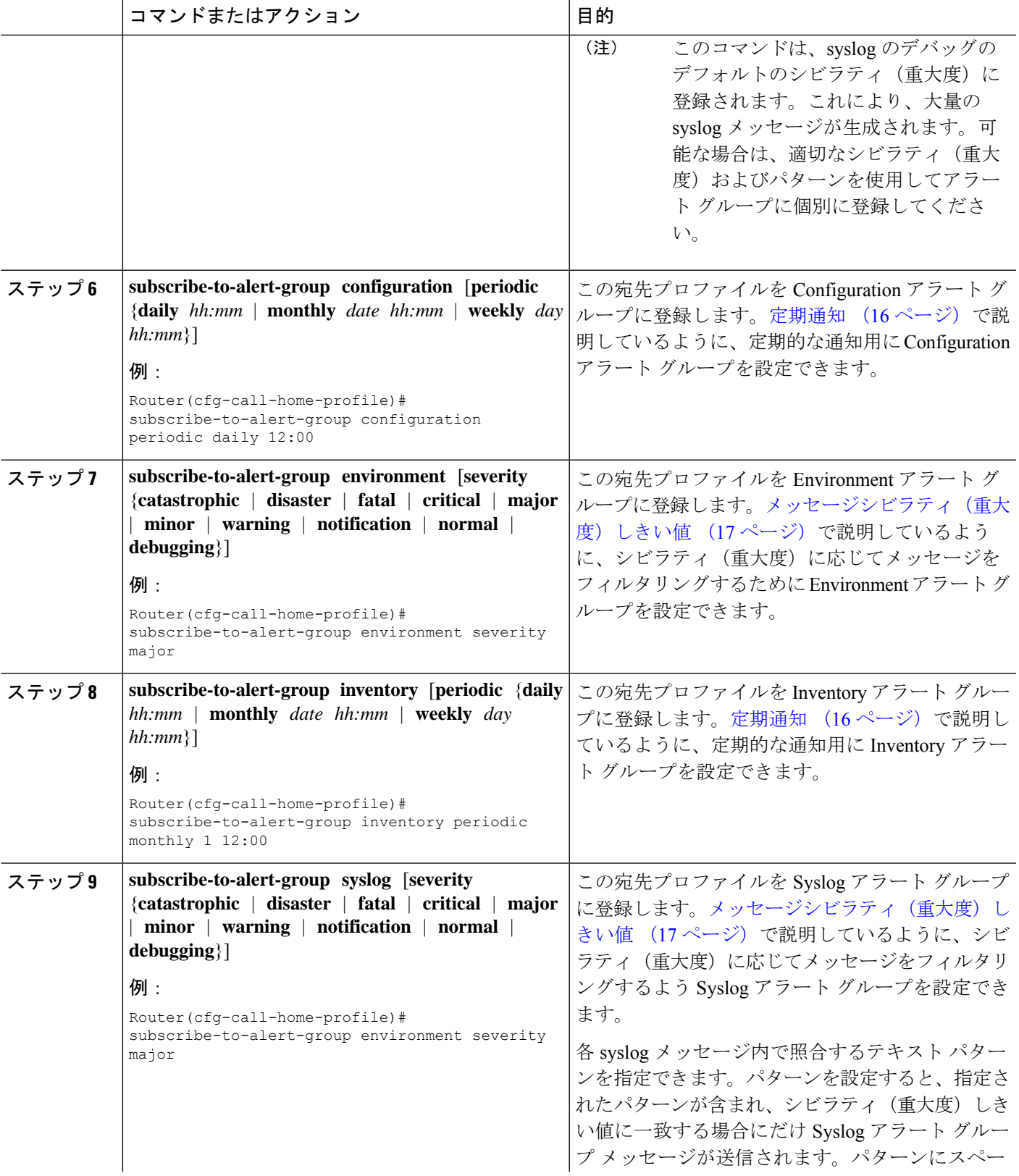

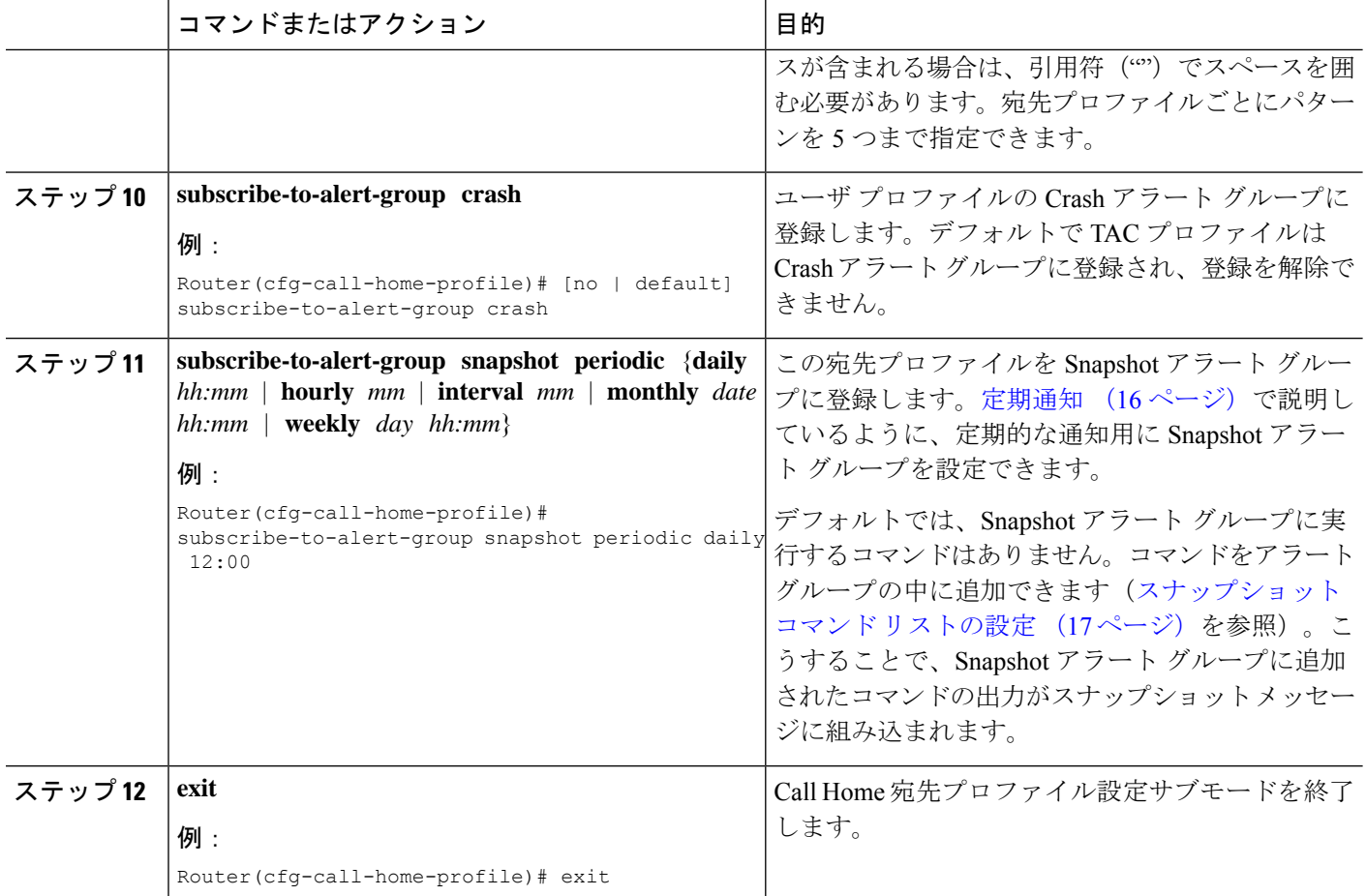

## 定期通知

Configuration、Inventory、または Snapshot アラート グループに宛先プロファイルを登録すると き、アラート グループ メッセージを非同期的に受信するか、または指定の時間に定期的に受 信するかを選択できます。送信期間は、次のいずれかにできます。

- 日次:24 時間表記の時間:分形式(*hh:mm*)で送信する時刻を指定します(例:14:30)。
- 週次:*day hh:mm* の形式で曜日と時刻を指定します。day は曜日を省略せずスペルアウト します(例:Monday)。
- 月次:*date hh:mm* の形式で 1 ~ 31 の日と時刻を指定します。
- 間隔:定期的なメッセージが送信される間隔を 1 ~ 60 分で指定します。
- 毎時: 定期的なメッセージが送信される時刻(分)を0~59分で指定します。

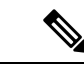

(注) 毎時および間隔による定期通知は、Snapshot アラート グループでのみ使用可能です。

## メッセージシビラティ(重大度)しきい値

宛先プロファイルを Environment、または Syslog アラート グループに登録するとき、メッセー ジシビラティ(重大度)に基づいてアラート グループ メッセージを送信するためのしきい値 を設定できます。宛先プロファイルに指定したしきい値より低い値のメッセージは、宛先に送 信されません。

シビラティ(重大度)しきい値の設定に使用されるキーワードを、次の表に示します。シビラ ティ(重大度)しきい値の範囲は、catastrophic(レベル9、最高緊急度)からdebugging(レベ ル0、最低緊急度)です。SyslogまたはEnvironmentアラートグループのシビラティ(重大度) しきい値が設定されていない場合、デフォルトは debugging (レベル 0)です。Configuration アラートグループおよび Inventory アラートグループではシビラティ (重大度)は設定できま せん。シビラティ(重大度)は常に normal に固定されます。

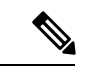

Call Home のシビラティ(重大度)は、システムメッセージロギングのシビラティ(重大度) とは異なります。 (注)

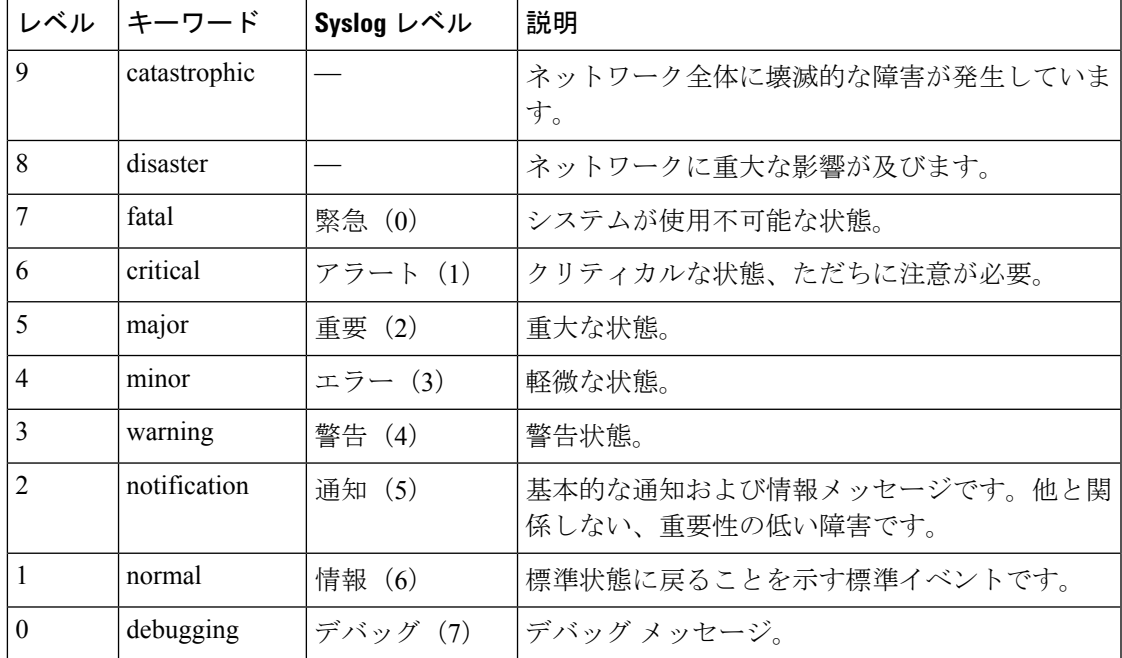

表 **<sup>1</sup> :** シビラティ(重大度)と **syslog** レベルのマッピング

## スナップショット コマンド リストの設定

スナップショット コマンド リストを設定するには、次の手順を実行します。

#### 手順の概要

### **1. configure terminal**

- **2. call-home**
- **3.** [**no** | **default**] **alert-group-config snapshot**
- **4.** [**no** | **default**] **add-command** *command string*
- **5. exit**

### 手順の詳細

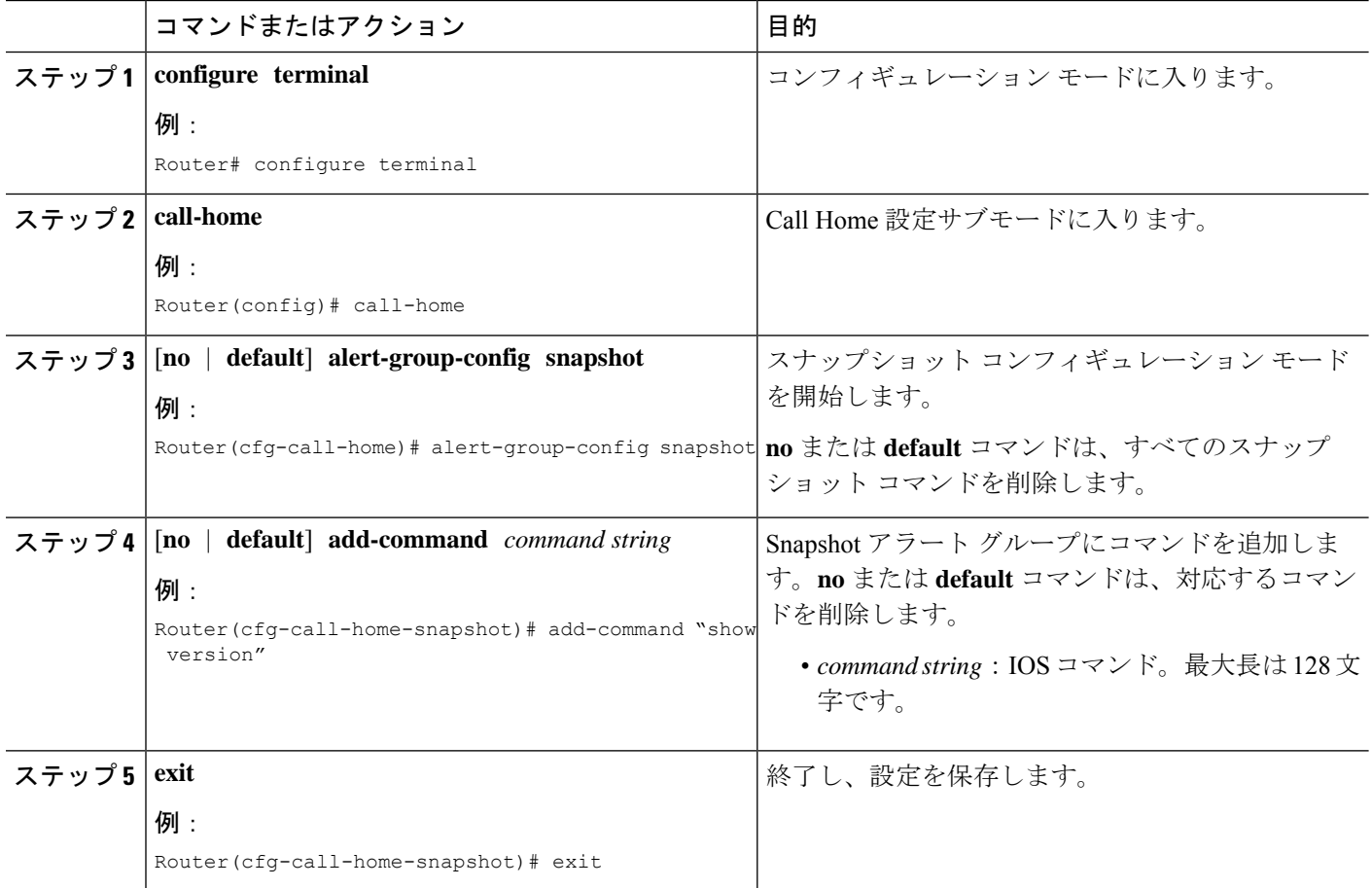

# 一般的な電子メール オプションの設定

Eメールメッセージ転送を使用するには、少なくとも1つのSimpleMailTransferProtocol(SMTP; シンプル メール転送プロトコル) E メール サーバ アドレスを設定する必要があります。発信 元と返信先 E メール アドレスを設定し、バックアップ E メール サーバを 4 つまで指定できま す。

- 一般的な電子メール オプションの設定時には、次の点に注意してください。
	- バックアップ E メール サーバは、異なるプライオリティ番号を使用して、**mail-server** コ マンドを繰り返すと定義できます。
	- **mail-server priority** number パラメータは 1 ~ 100 に設定可能です。プライオリティが最も 高い(プライオリティ番号が最も低い)サーバを最初に試します。

一般的な E メール オプションを設定するには、次の手順に従います。

## 手順の概要

- **1. configure terminal**
- **2. call-home**
- **3. mail-server** [{*ipv4-address* | *ipv6-address*} | *name*] **priority** *number*
- **4. sender from** *email-address*
- **5. sender reply-to** *email-address*
- **6. source-interface** *interface-name*
- **7. vrf** *vrf-name*

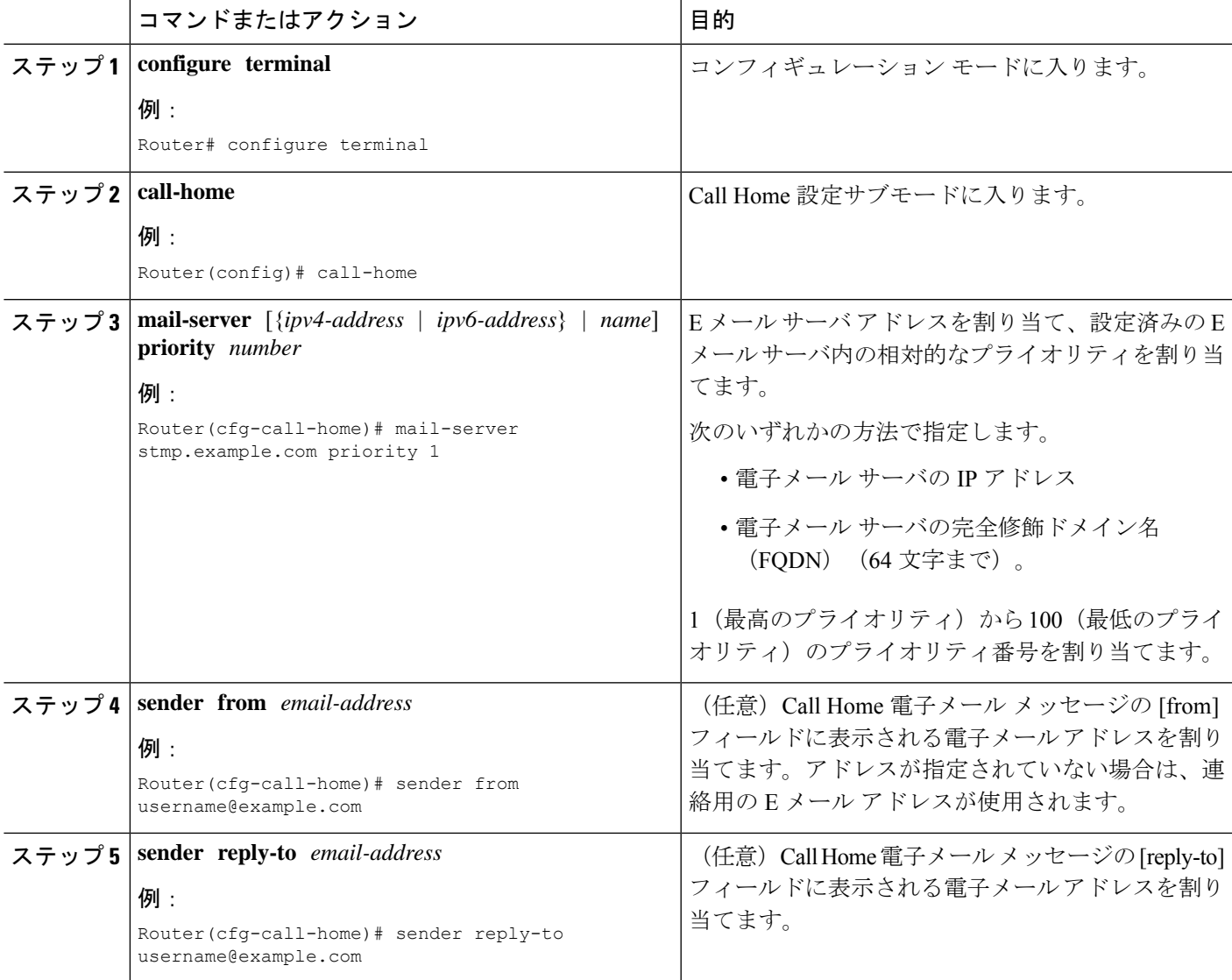

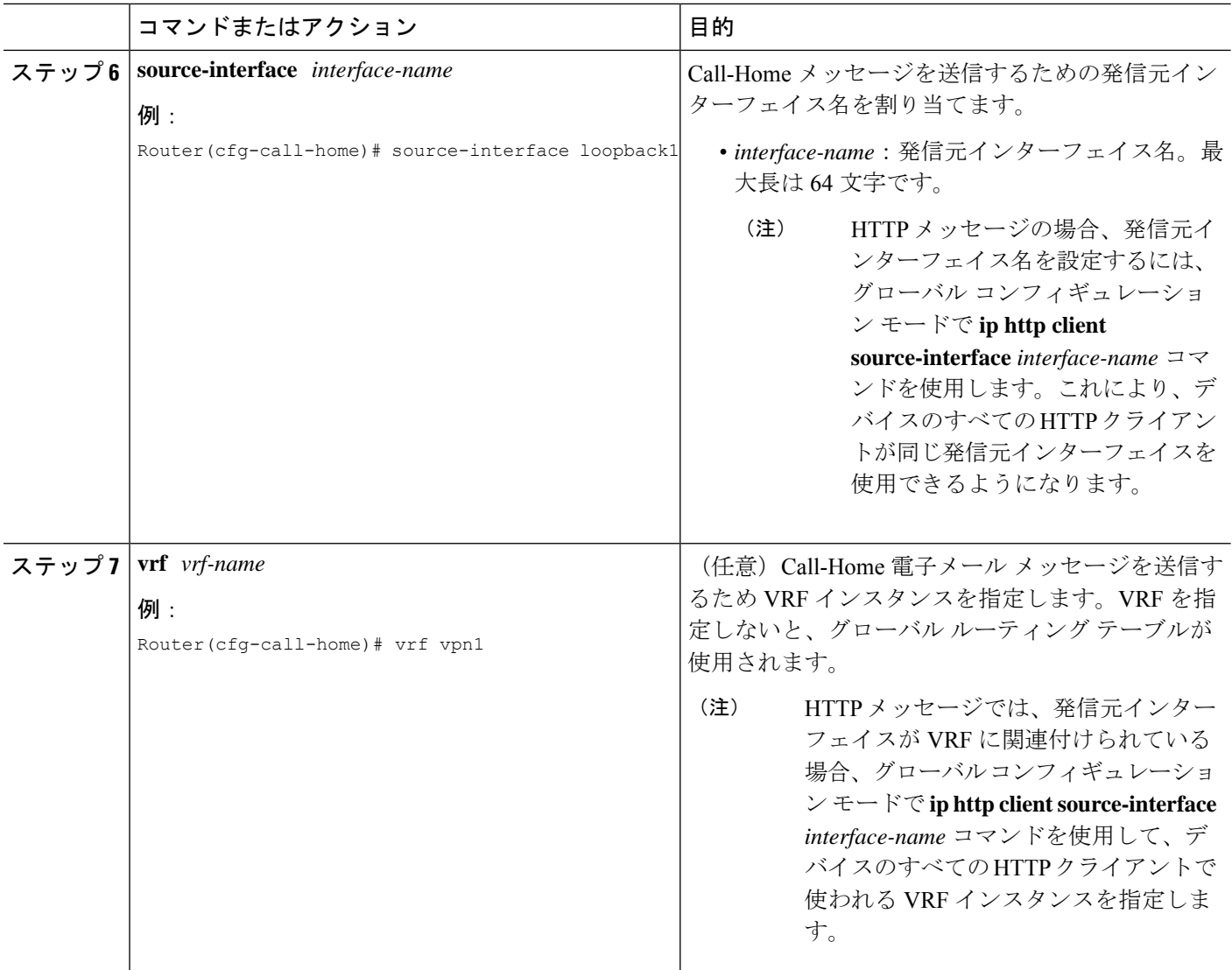

## 例

次に、プライマリ E メール サーバおよびセカンダリ E メール サーバなど、一般的な E メール パラメータの設定例を示します。

```
Router# configure terminal
Enter configuration commands, one per line. End with CNTL/Z.
Router(config)# call-home
Router(cfg-call-home)# mail-server smtp.example.com priority 1
Router(cfg-call-home)# mail-server 192.168.0.1 priority 2
Router(cfg-call-home)# sender from username@example.com
Router(cfg-call-home)# sender reply-to username@example.com
Router(cfg-call-home)# source-interface loopback1
Router(cfg-call-home)# vrf vpn1
Router(cfg-call-home)# exit
Router(config)#
```
# **Call Home** メッセージ送信のレート制限の指定

Call Home メッセージ送信のレート制限を指定するには、次の手順を実行します。

## 手順の概要

- **1. configure terminal**
- **2. call-home**
- **3. rate-limit** *number*

### 手順の詳細

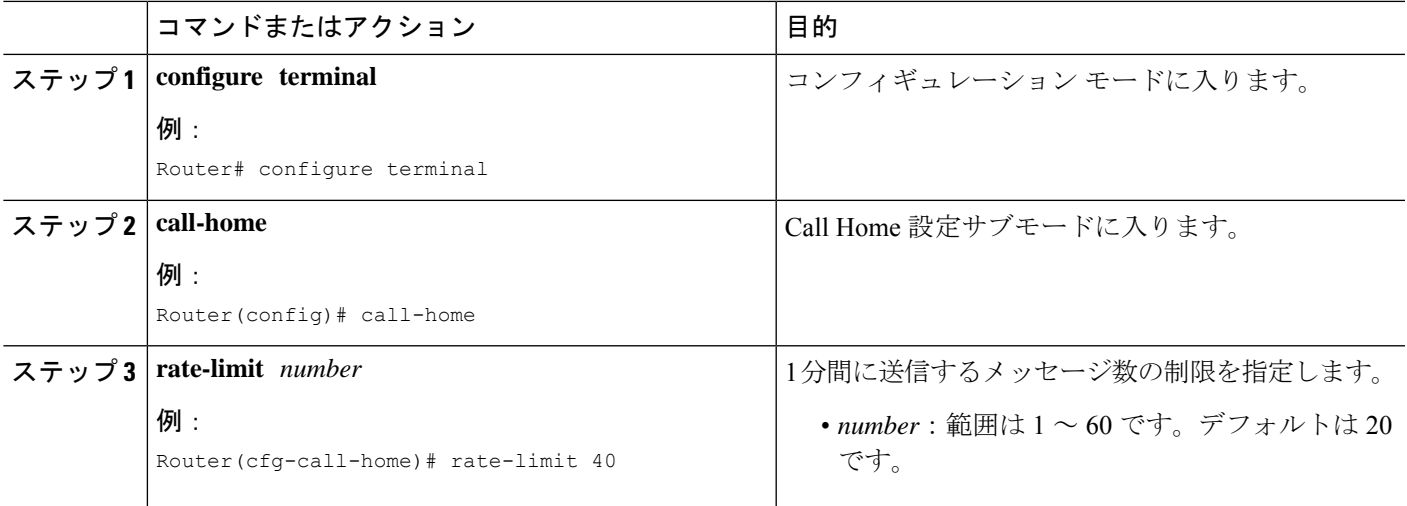

# **HTTP** プロキシ サーバの指定

宛先に Call Home HTTP(S)メッセージを送信するために HTTP プロキシ サーバを指定するに は、次の手順を実行します。

## 手順の概要

- **1. configure terminal**
- **2. call-home**
- **3. http-proxy** {*ipv4-address* | *ipv6-address* | *name*} **port** *port-number*

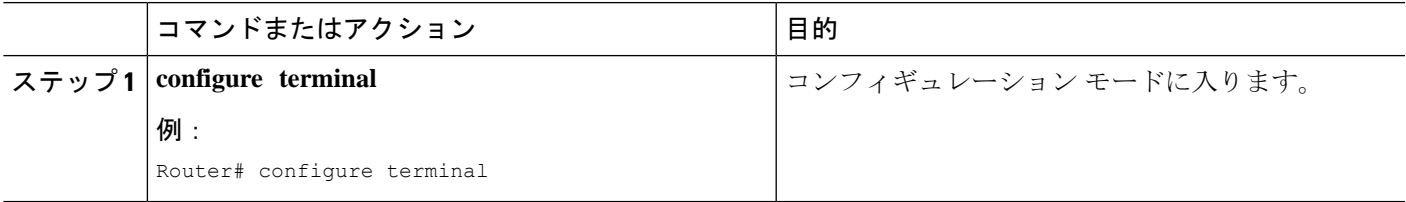

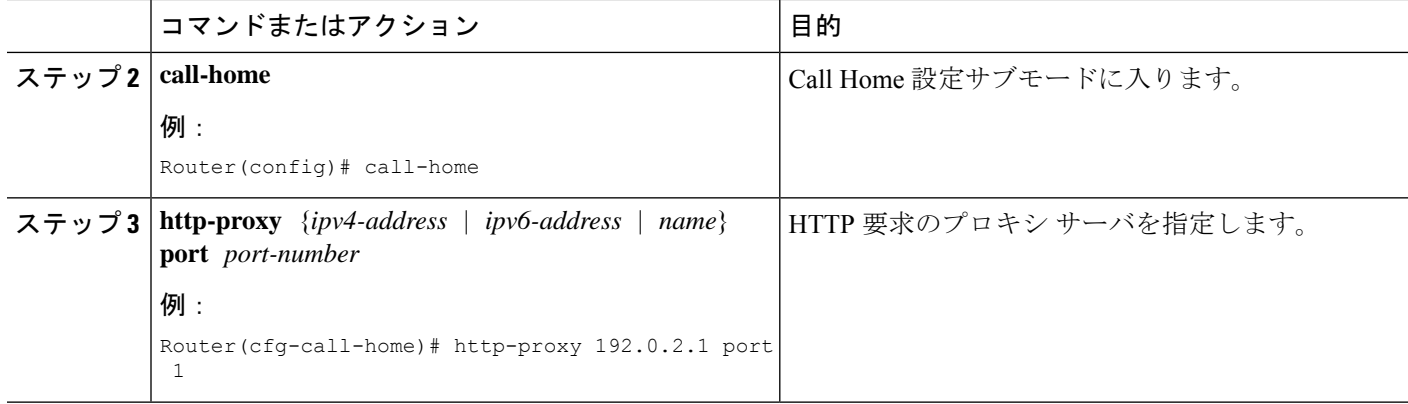

# **Call Home** メッセージの **IOS** コマンドを実行するための **AAA** 認証の有 効化

宛先に Call Home HTTP(S)メッセージを送信するために HTTP プロキシ サーバを指定するに は、次の手順を実行します。

## 手順の概要

- **1. configure terminal**
- **2. call-home**
- **3. aaa-authorization**
- **4. aaa-authorization** [**username** *username*]

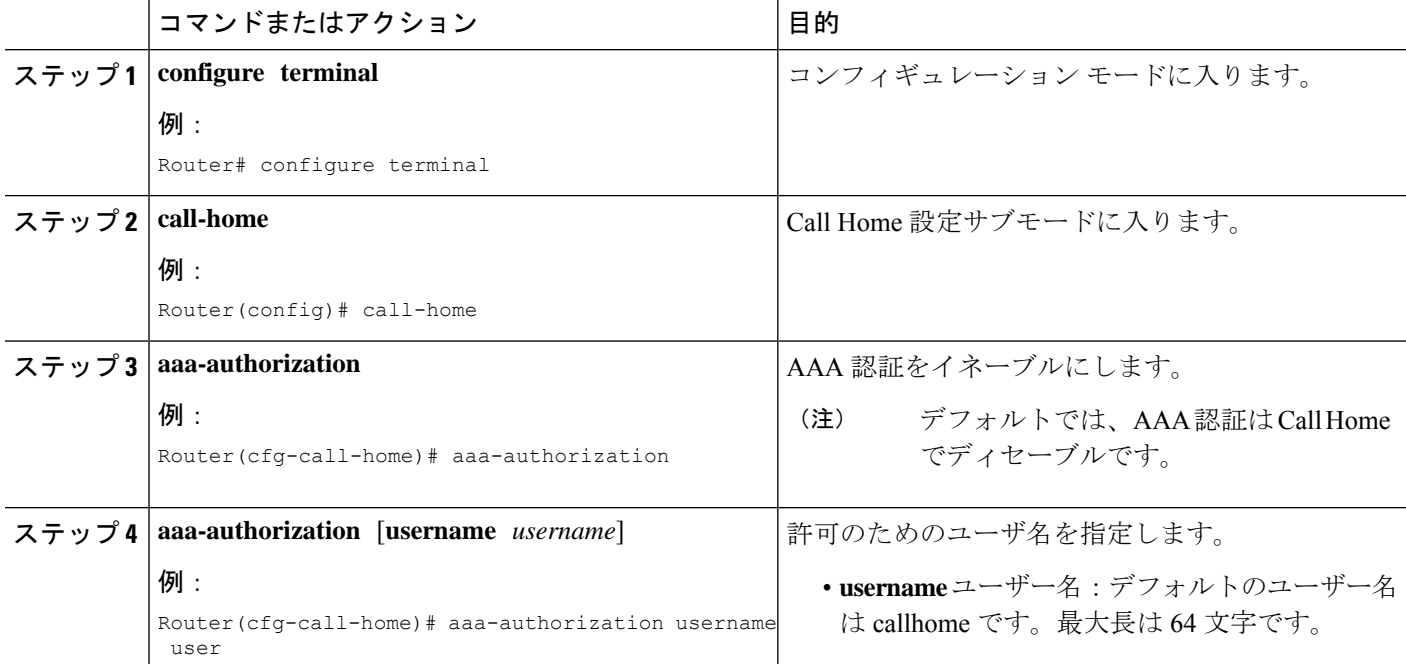

# **syslog** スロットリングの設定

宛先に Call Home HTTP(S)メッセージを送信するために HTTP プロキシ サーバを指定するに は、次の手順を実行します。

## 手順の概要

- **1. configure terminal**
- **2. call-home**
- **3.** [**no**] **syslog-throttling**

### 手順の詳細

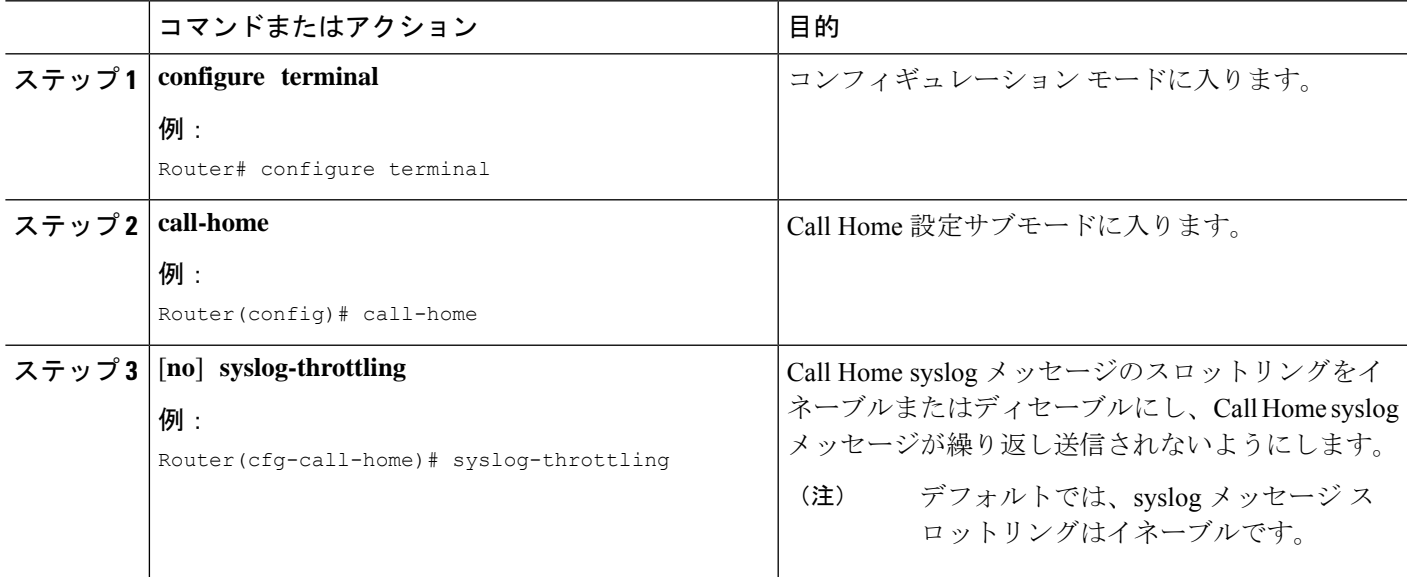

# **Call Home** データ プライバシーの設定

data-privacy コマンドは、顧客のプライバシーを保護するために、IP アドレスなどのデータの スクラビング処理を行います。data-privacyコマンドをイネーブルにすると、大量のデータのス クラビング処理を行ったときに CPU 使用率に影響を及ぼすことがあります。現在、**show running-config all** および **show startup-config data** コマンド出力の中の設定メッセージを除い て、**show** コマンドの出力はスクラビング処理されません。

## 手順の概要

- **1. configure terminal**
- **2. call-home**
- **3. data-privacy** {**level** {**normal** | **high**} | **hostname**}

## 手順の詳細

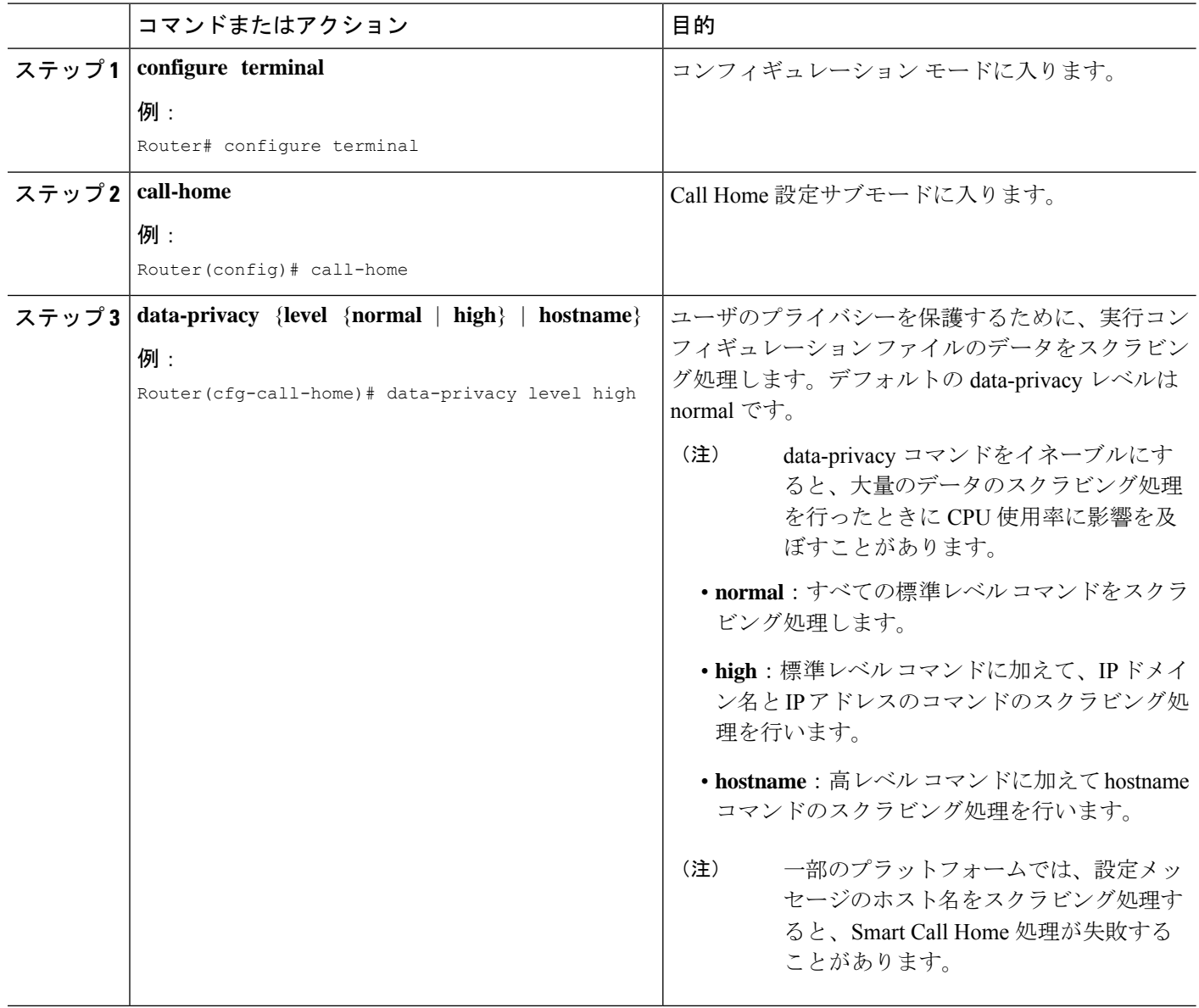

# **Call Home** 通信の手動送信

数種類の Call Home 通信を手動で送信できます。Call Home 通信を送信するには、この項の作 業を実行します。ここでは、次の内容について説明します。

- Call Home テスト メッセージの手動送信 (25 ページ)
- Call Home アラート グループ メッセージの手動送信 (25 ページ)
- Call Home 分析およびレポート要求の送信 (26 ページ)

• 1 つのコマンドまたはコマンド リスト用のコマンド出力メッセージの手動送信 (28 ペー ジ)

## **Call Home** テスト メッセージの手動送信

**call-home test** コマンドを使用して、ユーザー定義の Call Home テストメッセージを送信できま す。

Call Home テスト メッセージを手動で送信するには、次の手順に従います。

### 手順の概要

**1. call-home test** [*"test-message"*] **profile** *name*

### 手順の詳細

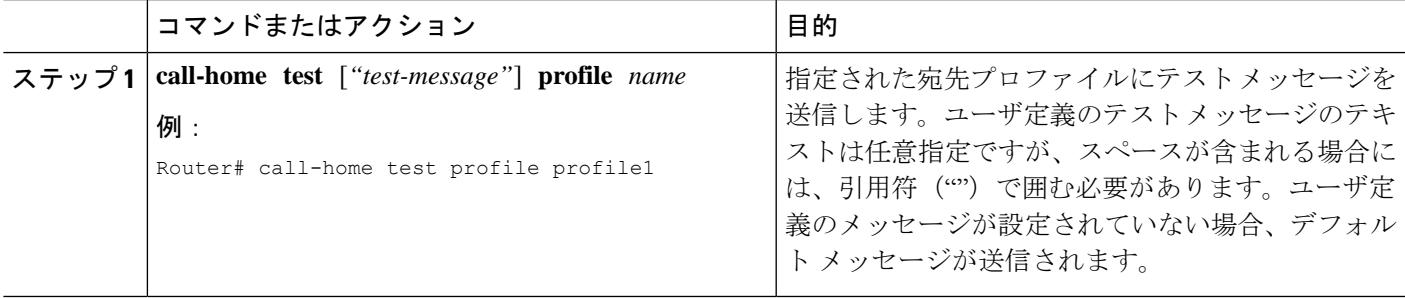

## **Call Home** アラート グループ メッセージの手動送信

**call-home send** コマンドを使用して、特定のアラートグループメッセージを手動で送信できま す。

Call Home アラート グループメッセージを手動で送信する場合は、次の注意事項に従ってくだ さい。

- 手動で送信できるのは、Crash、Snapshot、Configuration、およびInventoryアラートグルー プだけです。
- Crash、Snapshot、Configuration、または Inventory アラート グループ メッセージを手動で トリガーする場合、宛先プロファイル名を指定すると、プロファイルのアクティブステー タス、加入ステータス、またはシビラティ(重大度)設定に関係なく、宛先プロファイル にメッセージが送信されます。
- Crash、Snapshot、Configuration、または Inventory アラート グループ メッセージを手動で トリガーするとき、宛先プロファイル名を指定しないと、normalまたは指定されたアラー トグループへの定期的な登録に指定されたアクティブなプロファイルすべてにメッセージ が送信されます。

Call Home アラート グループ メッセージを手動でトリガーするには、次の手順に従います。

#### 手順の概要

- **1. call-home send alert-group snapshot** [**profile** *name*]
- **2. call-home send alert-group crash** [**profile** *name*]
- **3. call-home send alert-group configuration** [**profile** *name*]
- **4. call-home send alert-group inventory** [**profile** *name*]

### 手順の詳細

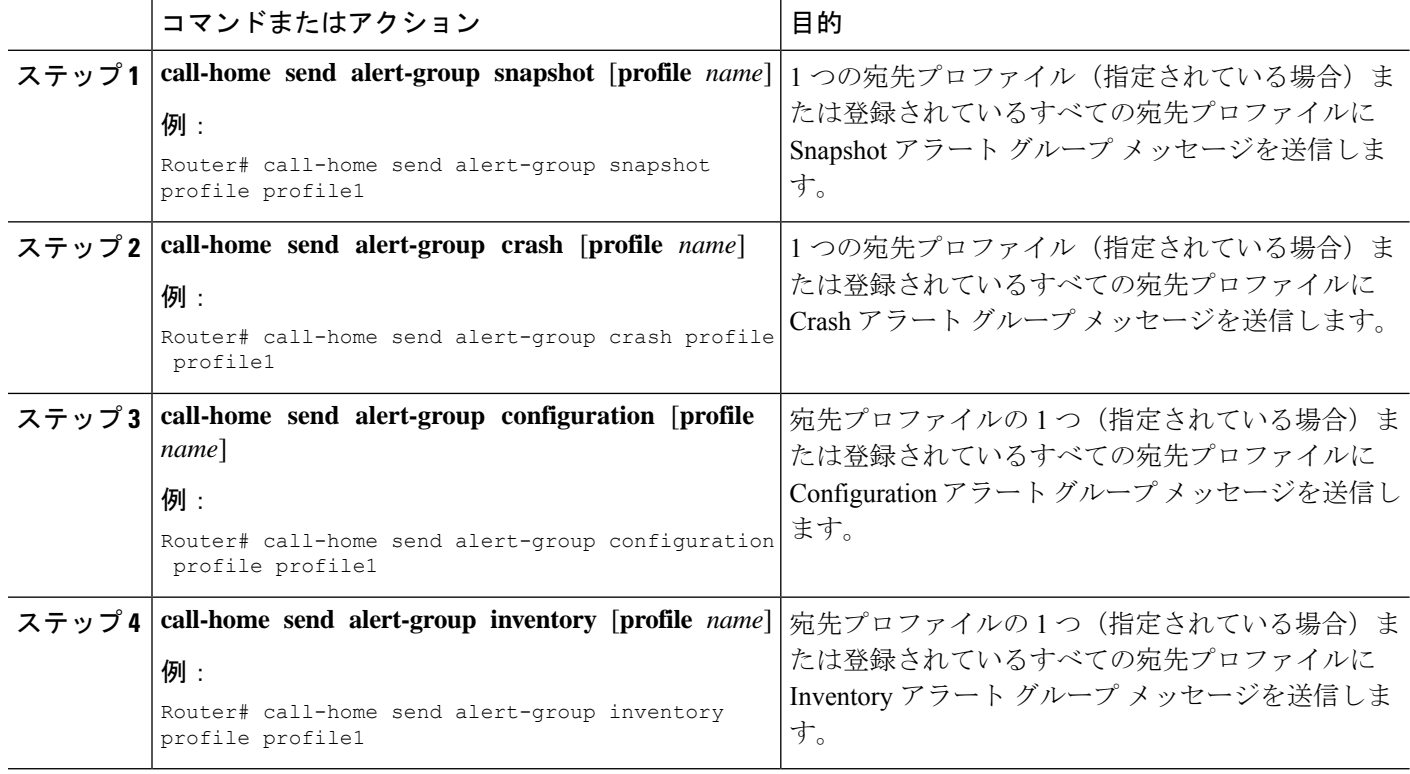

## **Call Home** 分析およびレポート要求の送信

**call-home request** コマンドを使用すると、システムに関する情報を Cisco に送信して、システ ム固有の便利な分析/およびレポート情報を受け取ることができます。セキュリティの警告、 既知のバグ、ベスト プラクティス、コマンド リファレンスなど、さまざまなレポートを要求 できます。

Call Home 分析およびレポート要求を手動で送信する場合、次の注意事項に従ってください。

• **profile** *name* を指定すると、要求はプロファイルに送信されます。プロファイルが指定さ れていない場合、要求は Cisco TAC プロファイルに送信されます。Call Home 要求の受信 者プロファイルをイネーブルにする必要はありません。要求メッセージを Cisco TAC に転 送し、Smart Call Home サービスから返信を受信できるように、Transport Gateway が設定さ れた電子メール アドレスをプロファイルに指定します。

- **ccoid** *user-id* は、Smart Call Home ユーザの登録済み ID です。*user-id* を指定すると、応答 は登録ユーザの E メール アドレスに送信されます。*user-id* を指定しなければ、応答はデ バイスの連絡先電子メール アドレスに送信されます。
- 要求するレポートのタイプを指定するキーワードに基づいて、次の情報が返されます。
	- **config-sanity**:現在の実行コンフィギュレーションに関連するベスト プラクティス情 報。
	- **bugs-list**:実行バージョンおよび現在適用されている機能に関する既知のバグ。
	- **command-reference**:実行コンフィギュレーションのすべてのコマンドに対する参照 リンク。
	- **product-advisory**:ネットワーク内のデバイスに影響する可能性のあるProductSecurity Incident Response Team (PSIRT) 通知、サポート終了 (EOL) または販売終了 (EOS) 通知、あるいは Field Notice(FN)。

Cisco OutputInterpreterツールから分析およびレポート情報の要求を送信するには、次の手順に 従います。

### 手順の概要

- **1. call-home request output-analysis** *"show-command"* [**profile** *name*] [**ccoid** *user-id*]
- **2. call-home request** {**config-sanity** | **bugs-list** | **command-reference** | **product-advisory**} [**profile** *name*] [**ccoid** *user-id*]

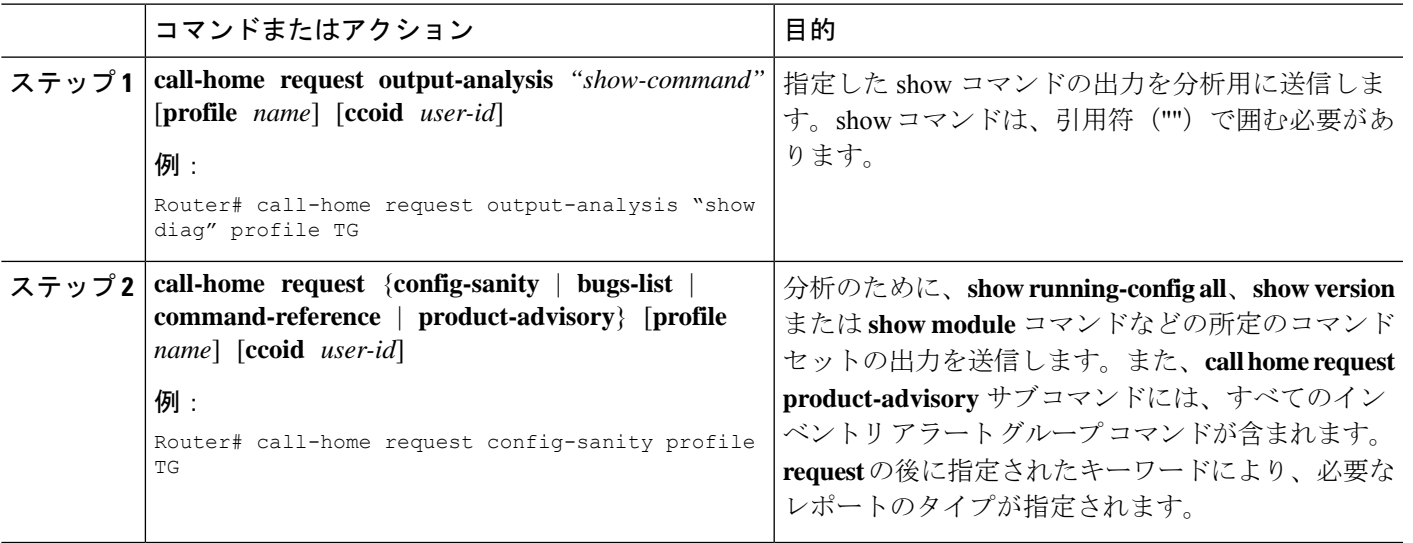

## 手順の詳細

例

次に、ユーザ指定の **show** コマンドの分析要求の例を示します。

Router# **call-home request output-analysis "show diag" profile TG**

## **1** つのコマンドまたはコマンド リスト用のコマンド出力メッセージの手動送信

**call-home send** コマンドを使用して、1 つの IOS コマンドまたは IOS コマンドのリストを実行 し、コマンド出力を HTTP または電子メールプロトコルを介して送信できます。

コマンド出力を送信する場合は、次の注意事項に従ってください。

- IOSコマンドまたはIOSコマンドリストとして、すべてのモジュール用のコマンドを含め て、任意の実行コマンドを指定できます。コマンドは、引用符("")で囲む必要がありま す。
- 「email」キーワードを使って電子メール オプションを選択し、電子メール アドレスを指 定すると、コマンド出力はそのアドレスに送信されます。電子メールオプションもHTTP オプションも指定しない場合、出力は指定のサービス要求番号と共にロングテキスト形式 で Sisco TAC (attach@cisco.com)に送信されます。
- 「email」キーワードも「http」キーワードも指定しない場合、ロングテキスト形式とXML メッセージ形式の両方でサービス要求番号が必要とされ、電子メールの件名行にサービス 要求番号が示されます。
- HTTPオプションを指定している場合、CiscoTac-1プロファイルの宛先HTTPまたはHTTPS URL が宛先として使用されます。Smart Call Home から電子メール アドレスにメッセージ を転送するよう、宛先の電子メールアドレスを指定できます。ユーザは、宛先の電子メー ル アドレスまたは SR 番号のいずれかを指定する必要があります(両方を指定することも できます)。

コマンドを実行し、コマンド出力を送信するには、次の手順を実行します。

#### 手順の概要

**1. call-home send** {*cli command* | *cli list*} [**email** *email* **msg-format** {**long-text** | **xml**} | **http** {**destination-email-address** *email*}] [**tac-service-request** *SR#*]

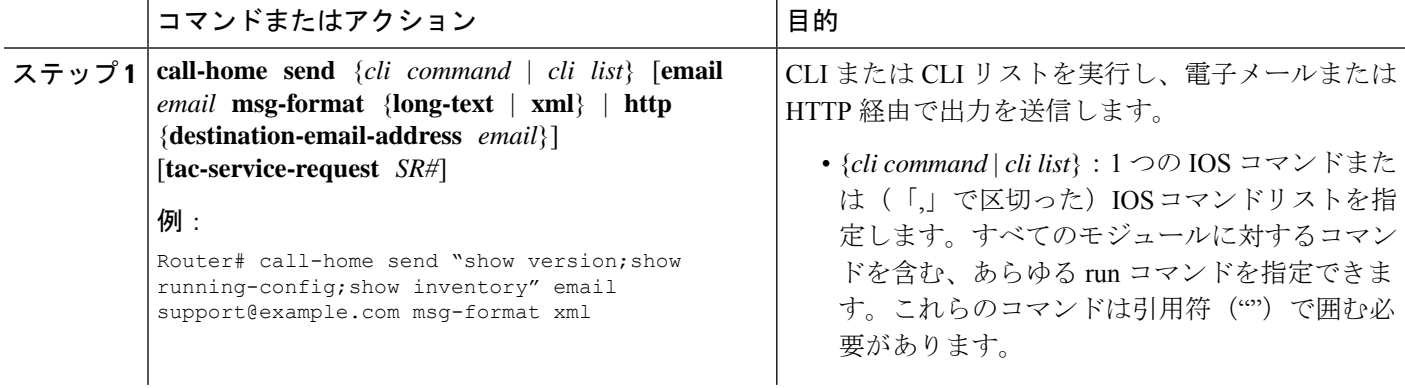

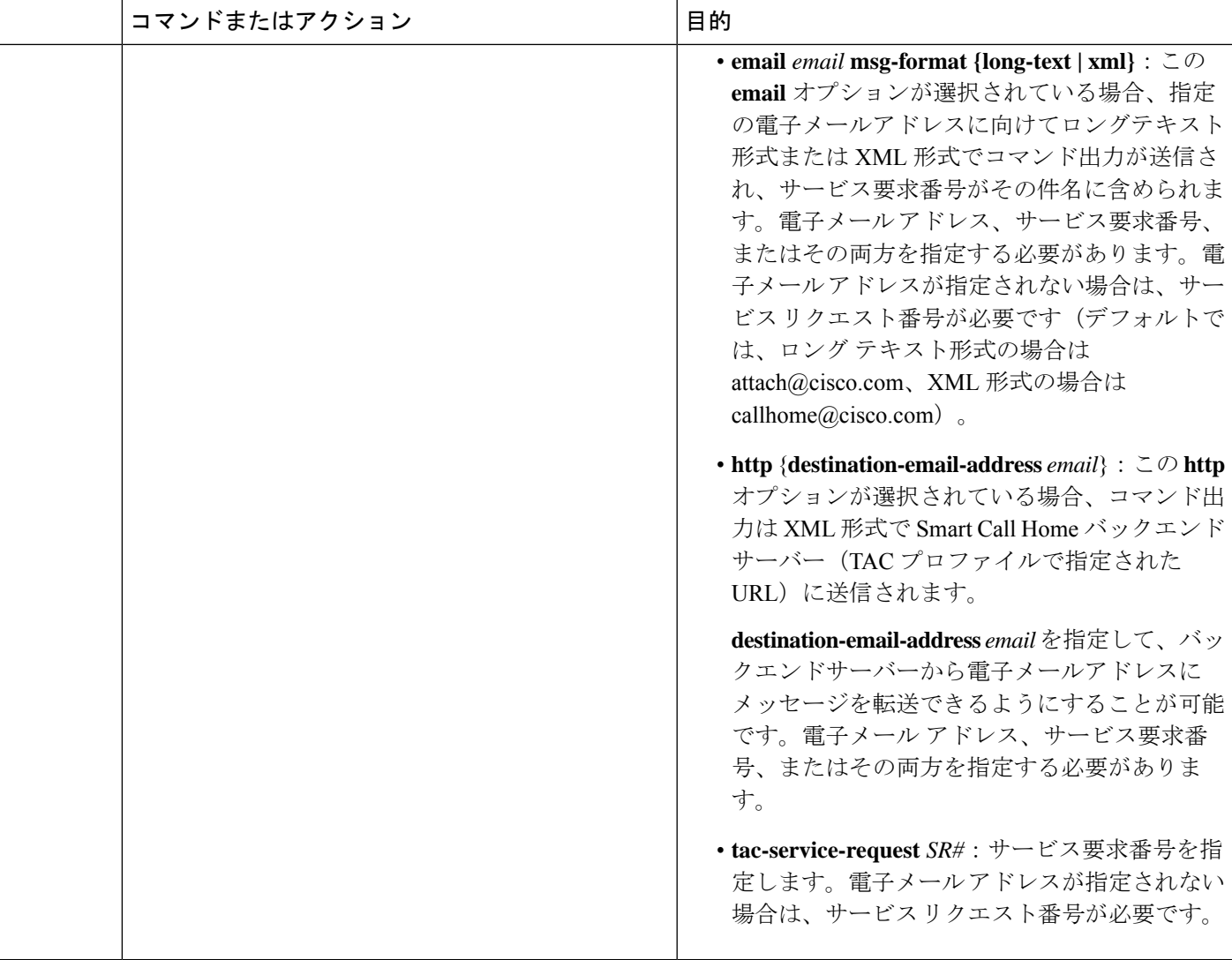

## 例

次に、コマンドの出力をユーザ指定の電子メールアドレスに送信する例を示します。

Router# **call-home send "show diag" email support@example.com**

次に、SR番号が指定され、ロングテキスト形式でattach@cisco.comに送信されるコマ ンド出力の例を示します。

Router# **call-home send "show version; show run" tac-service-request 123456**

次に、XMLメッセージ形式でcallhome@cisco.comに送信されるコマンド出力の例を示 します。

Router# **call-home send "show version; show run" email callhome@cisco.com msg-format xml**

次に、SR 番号が指定され、XML メッセージ形式で Cisco TAC バックエンド サーバへ 送信されたコマンド出力の例を示します。

Router# **call-home send "show version; show run" http tac-service-request 123456**

次に、Cisco TAC バックエンド サーバに HTTP プロトコルを使用して送信され、ユー ザが指定した電子メール アドレスに転送されたコマンド出力の例を示します。

Router# **call-home send "show version; show run" http destination-email-address user@company.com**

# 診断シグニチャの設定

診断シグニチャ機能は、デジタル署名されたシグニチャをデバイスにダウンロードします。診 断シグニチャ(DS)ファイルは、診断イベントの情報を含んでいるフォーマット済みファイ ルです。これにより、シスコソフトウェアをアップグレードすることなくトラブルシューティ ングを実行できます。DS の目的は、お客様のネットワークで発生している既知の問題を解決 するために使用可能なトラブルシューティング情報を検出/収集できる、柔軟性の高いインテ リジェンスを提供することです。

## 診断シグニチャについて

- 診断シグニチャの概要 (30 ページ)
- 診断シグニチャの前提条件 (31 ページ)
- 診断シグニチャのダウンロード (32 ページ)
- 診断シグニチャのワークフロー (32 ページ)
- 診断シグニチャのイベントとアクション (33 ページ)
- 診断シグニチャのイベント検出 (33 ページ)
- 診断シグニチャのアクション (34 ページ)
- 診断シグニチャの変数 (34 ページ)

## 診断シグニチャの概要

Call Home システムの診断シグニチャ(DS)に備わっている柔軟なフレームワークにより、新 しいイベントおよび対応する CLI を定義できます。これらの CLI を使用すると、シスコ ソフ トウェアをアップグレードせずにこれらのイベントを分析できます。

DS により、標準の Call Home 機能でサポートされていないイベント タイプとトリガー タイプ を追加的に定義できます。DS サブシステムは、ファイルをデバイスにダウンロードして処理 し、診断シグニチャ イベントのコールバックを処理します。

診断シグニチャ機能は、ファイルの形式のデジタル署名シグニチャをデバイスにダウンロード します。DS ファイルは、診断イベントの情報を照合し、これらのイベントのトラブルシュー ティング手段を提供する、フォーマット済みファイルです。

DS ファイルには、イベントの説明を指定する XML データと、必要なアクションを実行する CLIコマンドまたはスクリプトが含まれています。これらのファイルは、整合性、信頼性、セ キュリティを証明するために、シスコまたはサード パーティによりデジタル署名されていま す。

DS ファイルの構造は、次のいずれかです。

- イベントタイプを指定する、メタデータに基づく単純な署名。また、イベントの照合やア クションの実行(たとえばCLIを使用した情報の収集)に使用できるその他の情報もこれ に含まれます。さらに、この署名は、特定のバグに対する回避策としてデバイスの設定を 変更することもできます。
- •組み込みイベントマネージャ (EEM) Tool Command Language (Tcl) スクリプトに基づく 署名。これはイベント レジスタ行で新しいイベントを指定し、Tcl スクリプトで追加のア クションを指定します。
- 上記の両方の形式の組み合わせ。

DS ファイルには次の基本情報が含まれています。

- **ID**(一意の番号):DS の検索に使用できる DS ファイルを表す一意のキー。
- 名前(**ShortDescription**):選択用リストで使用できる、DS ファイルに関する一意の記 述。
- 説明:署名に関する詳細な記述。
- リビジョン:バージョン番号。DS の内容が更新されると大きくなります。
- **•イベントおよびアクション**:検出対象のイベントと、イベントの発生後に実行すべきアク ションを定義します。

## 診断シグニチャの前提条件

デバイスに診断シグニチャ(DS)をダウンロードして設定する前に、次の条件を満たしてい ることを確認します。

- デバイスに 1 つ以上の DS を割り当てる必要があります。デバイスへの DS の割り当ての 詳細については、診断シグニチャのダウンロード (32 ページ)を参照してください。
- DSファイルをダウンロードするためにはHTTP/Secure HTTP(HTTPS)トランスポートが 必要です。宛先 HTTPS サーバの認証をイネーブルにするには、認証局(CA)証明書をイ ンストールする必要があります。

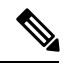

(注) トラストプール機能を設定する場合は、CA 証明書は不要です。

## 診断シグニチャのダウンロード

診断シグニチャ(DS)ファイルをダウンロードするには、セキュアHTTP(HTTPS)プロトコ ルが必要です。デバイスにファイルをダウンロードする方式として電子メール転送方式をすで に設定している場合、DS をダウンロードして使用するには、割り当て済みプロファイル転送 方式を HTTPS に変更する必要があります。

Ciscoソフトウェアは既知の証明機関 (CA) からの証明書プールをプロビジョニング、保存、 および管理する方式を作成するためにPKIトラストプール管理機能を使用します。デバイスで はこの機能がデフォルトでイネーブルに設定されています。トラストプール機能により、CA 証明書が自動的にインストールされます。CA 証明書は、宛先 HTTPS サーバの認証に必要で す。

DSファイルをダウンロードするためのDS更新要求には、標準ダウンロードと強制ダウンロー ドの 2 種類があります。標準ダウンロードは、最近更新された DS ファイルを要求します。標 準ダウンロード要求をトリガーするには、定期的な設定を使用するか、またはオンデマンドで CLI を開始します。標準ダウンロード更新は、要求された DS バージョンがデバイス上の DS バージョンと異なる場合にのみ実行されます。定期的なダウンロードは、DS Web ポータルか らデバイスにすでに割り当てられた DS が存在する場合にのみ開始されます。割り当てが行わ れた後、同じデバイスからの定期インベントリメッセージへの応答の中に、定期的なDSのダ ウンロードおよび更新を開始するようデバイスに通知するフィールドが含まれます。DS 更新 要求メッセージには、DS のステータスとリビジョン番号が含まれます。これにより、最新リ ビジョン番号の DS だけがダウンロードされます。

強制ダウンロードでは、特定の 1 つの DS または一連の DS がダウンロードされます。強制ダ ウンロード更新要求をトリガーする唯一の方法は、オンデマンドでCLIを開始することです。 強制ダウンロード更新要求では、デバイス上の現在の DS ファイルのバージョンに関係なく、 最新バージョンの DS ファイルがダウンロードされます。

DS ファイルにはデジタル署名が付いています。ダウンロードされるすべての DS ファイルに 対して署名の検証が実行され、ファイルが信頼できるソースからのものであることが確認され ます。

## 診断シグニチャのワークフロー

Cisco ソフトウェアでは診断シグニチャ(DS)機能がデフォルトでイネーブルに設定されてい ます。診断シグニチャを使用する際のワークフローを次に示します。

- ダウンロードする DS を見つけて、それらをデバイスに割り当てます。このステップは、 標準の定期ダウンロードでは必須ですが、強制ダウンロードでは必要ではありません。
- デバイスは、標準の定期ダウンロードまたはオンデマンドの強制ダウンロードで、割り当 てられているすべての DS または特定の 1 つの DS をダウンロードします。
- デバイスはすべての DS のデジタル署名を検証します。検証に合格すると、デバイスは ブートフラッシュやハードディスクなどの固定型ディスクにDSファイルを保存します。 これにより、デバイスのリロード後に DS ファイルを読み取ることができます。ルータで は、DS ファイルが bootflash:/call home ディレクトリに保存されます。
- デバイスは DS の最新リビジョンを取得してデバイス内の古いリビジョンを置き換えるた めに、標準の定期 DS ダウンロード要求を送信し続けます。
- デバイスはイベントを監視し、イベントが発生すると、DS ファイルに定義されているア クションを実行します。

## 診断シグニチャのイベントとアクション

イベントセクションとアクションセクションは、診断シグニチャで使用される主な領域です。 イベントセクションでは、イベント検出に使用されるすべてのイベントの属性を定義します。 アクションセクションでは、イベント発生後に実行する必要があるすべてのアクション(たと えば show コマンド出力を収集して解析のために Smart Call Home に送信)がリストされます。

## 診断シグニチャのイベント検出

診断シグニチャ(DS)のイベント検出の方法として、単一イベント検出と複数イベント検出 の 2 つが定義されています。

## 単一イベント検出

単一イベント検出では、DS 内で 1 つのイベント ディテクタだけが定義されます。イベントの 指定形式は、次の 2 種類のいずれかです。

- DS イベント指定タイプ:サポートされているイベント タイプは、syslog、定期、設定、 即時活性挿抜(OIR)、および Call Home です。「即時」とは、このタイプの DS はイベ ントを検出せず、ダウンロードされると直ちにそのアクションが実行されることを示して います。Call-Home タイプは、既存のアラート グループに関して定義されている現在の CLI コマンドを変更します。
- •組み込みイベント マネージャ (EEM) 指定タイプ: Cisco ソフトウェアを変更することな く、すべての新しい EEM イベント ディテクタをサポートします。

EEMを使用したイベント検出以外では、ToolCommand Language(Tcl)スクリプトを使っ てイベント検出タイプが指定されると、DS がトリガーされます。

### 複数イベント検出

複数イベント検出では、複数のイベントディテクタ、対応する複数の追跡対象オブジェクト状 態、およびイベント発生期間を定義します。複数イベント検出の指定形式には、追跡対象イベ ントディテクタに関する複合イベント相関を含めることができます。たとえば、3つのイベン トディテクタ (syslog、OIR、IPSLA) が、DS ファイルの作成時に定義されます。これらのイ ベント ディテクタに関して指定される相関は、syslog イベントおよび OIR イベントが同時に トリガーされるか、または IPSLA が単独でトリガーされる場合に、DS がアクションを実行す ることを示します。

## 診断シグニチャのアクション

診断シグニチャ(DS)ファイルは、イベントの発生時に開始すべきさまざまなアクションで 構成されます。アクションタイプは、特定のイベントに対応して開始されるアクションの種類 を示します。

変数は、ファイルをカスタマイズするために使用される DS 内の要素です。

DS アクションは、次の 4 つのタイプに分類されます。

- call-home
- command
- emailto
- script

DS アクション タイプ call-home および emailto はイベント データを収集し、Call-Home サーバ または定義済み電子メール アドレスにメッセージを送信します。このメッセージでは、メッ セージ タイプとして「diagnostic-signature」、メッセージ サブタイプとして DS ID が使用され ます。

DSアクションタイプに関して定義されているコマンドは、デバイスの設定の変更、showコマ ンド出力の収集、またはデバイスでの任意のEXECコマンドの実行を行うCLIコマンドを開始 します。DS アクション タイプ script は、Tcl スクリプトを実行します。

## 診断シグニチャの変数

変数は診断シグニチャ (DS) 内で参照され、DS ファイルをカスタマイズするために使用され ます。DS変数を他の変数と区別するために、すべてのDS変数名にはプレフィックスds が付 いています。サポートされる DS 変数のタイプを以下に示します。

- システム変数:設定を変更することなく、デバイスにより自動的に割り当てられる変数。 診断シグニチャ機能では、ds\_hostname および ds\_signature\_id の 2 つのシステム変数がサ ポートされています。
- 環境変数:call-home diagnostic-signature コンフィギュレーション モードで **environment** *variable-name variable-value* コマンドを使って手動で割り当てられる値。すべての DS 環境 変数の名前と値を表示するには、**show call-home diagnostic-signature** コマンドを使用しま す。未解決の環境変数が DS ファイルに含まれている場合、変数が解決されるまで、この DS は保留状態のままになります。
- プロンプト変数:特権 EXEC モードで **call-home diagnostic-signature install** *ds-id* コマンド を使って手動で割り当てられる値。この値を設定しない場合、DS のステータスは保留中 になります。
- 正規表現変数:事前定義されたCLIコマンド出力との、正規表現を使用したパターンマッ チによって割り当てられる値。この値は DS の実行中に割り当てられます。
- syslog イベント変数:DS ファイルでの syslog イベント検出中に割り当てられる値。この 変数は、syslog イベント検出に関してのみ有効です。

## 診断シグニチャの設定方法

- 診断シグニチャの Call Home サービスの設定 (35 ページ)
- 診断シグニチャの設定 (37 ページ)

## 診断シグニチャの **Call Home** サービスの設定

診断シグニチャ(DS)に関連する通知の送信先である連絡先の電子メール アドレスや、DS ファイルのダウンロード元である HTTP/secure HTTP(HTTPS) URL などの属性を設定するた めに、Call Home サービス機能を設定します。

また、新しいユーザプロファイルを作成し、正しい属性を設定し、そのプロファイルをDSプ ロファイルとして割り当てることもできます。定期的なダウンロードの場合、フルインベント リ メッセージの直後に要求が送信されます。インベントリの定期設定を変更すると、DS の定 期ダウンロードも再スケジュールされます。

デフォルトでは、事前定義された Cisco TAC-1 プロファイルが DS プロファイルとしてイネー ブルに設定されます。これを使用することをお勧めします。これを使用する場合、必要となる 設定は、宛先転送方式の設定を **http** に変更することだけです。 (注)

手順の概要

- **1. configure terminal**
- **2. service call-home**
- **3. call-home**
- **4. contact-email-addr** *email-address*
- **5. mail-server** {*ipv4-addr* | *name*} **priority** *number*
- **6. profile** *profile-name*
- **7. destination transport-method** {**email** | **http**}
- **8. destination address** {**email** *address* | **http** *url*}
- **9. subscribe-to-alert-group inventory** [**periodic** {**daily** *hh:mm* | **monthly** *day hh:mm* | **weekly** *day hh:mm*}]
- **10. exit**

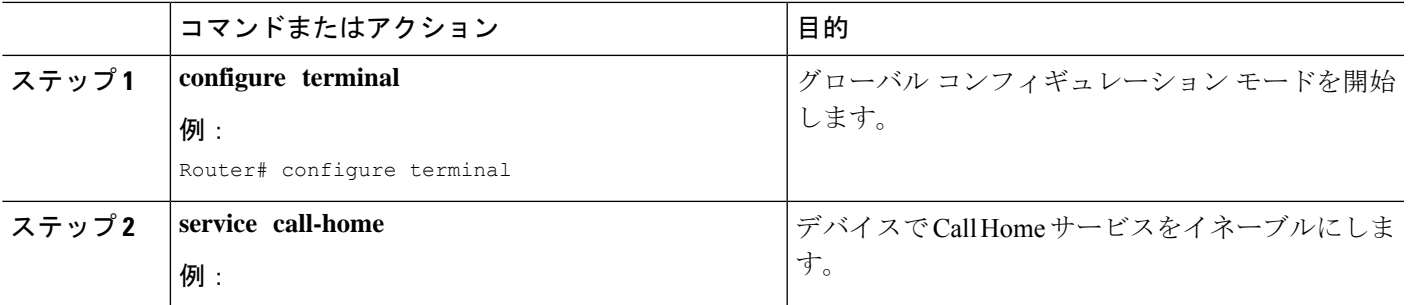

I

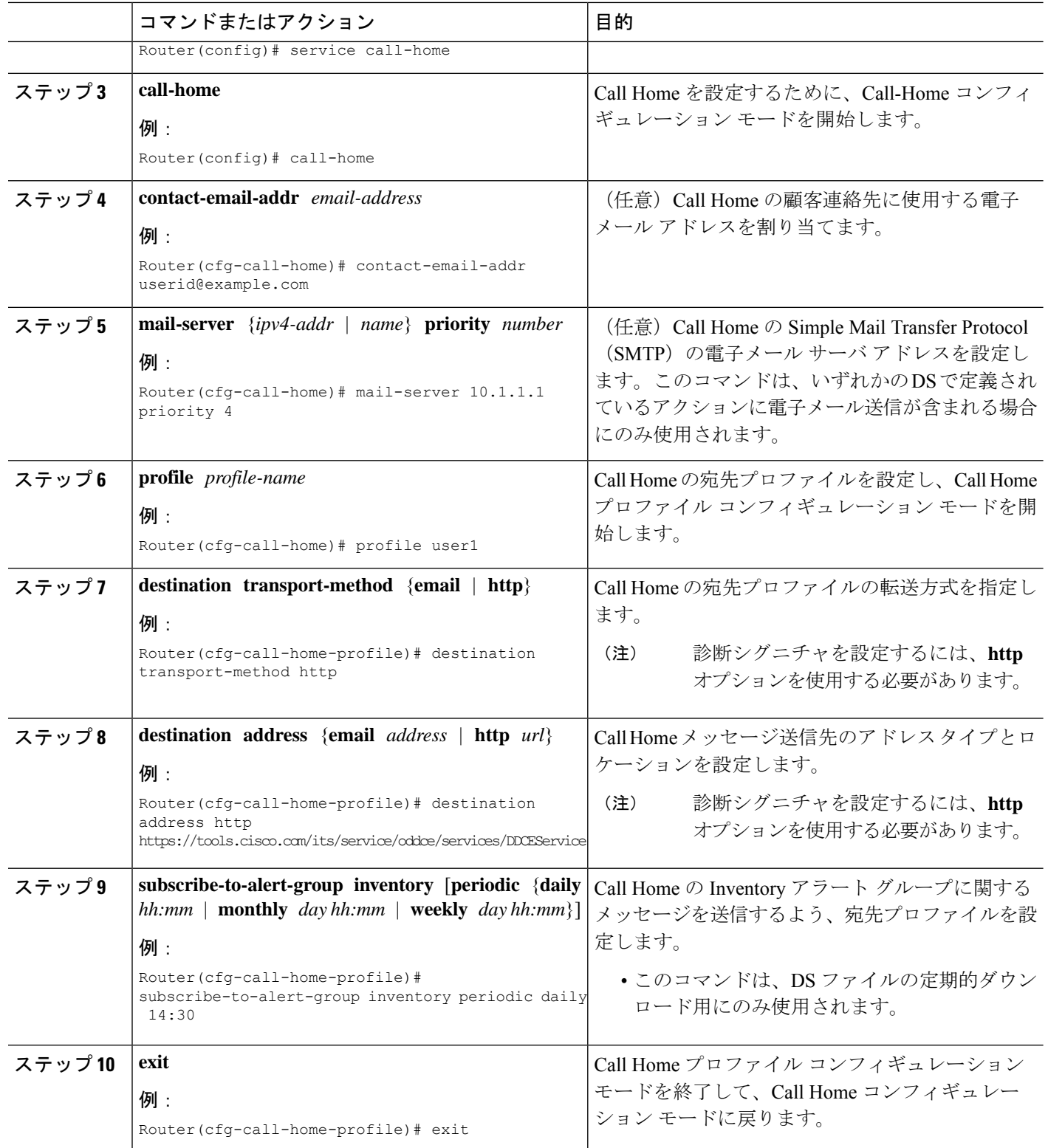

## 次のタスク

前述の手順で設定したプロファイルを DS プロファイルとして設定し、その他の DS パラメー タを設定します。

## 診断シグニチャの設定

## 始める前に

Call Home 機能を設定して、Call Home プロファイルの属性を設定します。デフォルトの Cisco TAC-1 プロファイルを使用するか、新しく作成したユーザ プロファイルを使用できます。

### 手順の概要

- **1. call-home**
- **2. diagnostic-signature**
- **3. profile** *ds-profile-name*
- **4. environment** *ds\_env-var-name ds-env-var-value*
- **5. end**
- **6. call-home diagnostic-signature** [{**deinstall** | **download**} {*ds-id* | **all**} | **install** *ds-id*]
- **7. show call-home diagnostic-signature** [*ds-id* {**actions** | **events** | **prerequisite** | **prompt** | **variables** | **failure** | **statistics** | **download**}]

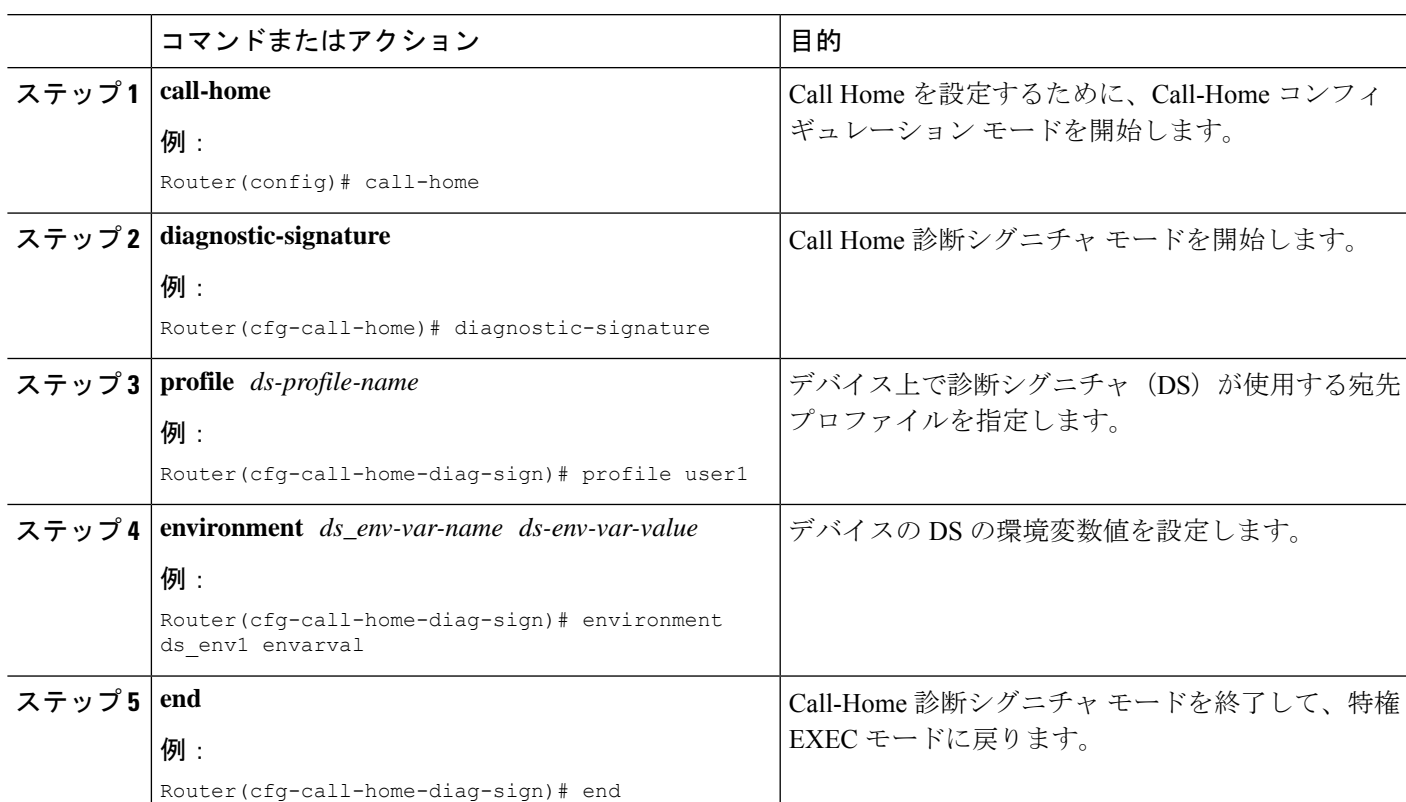

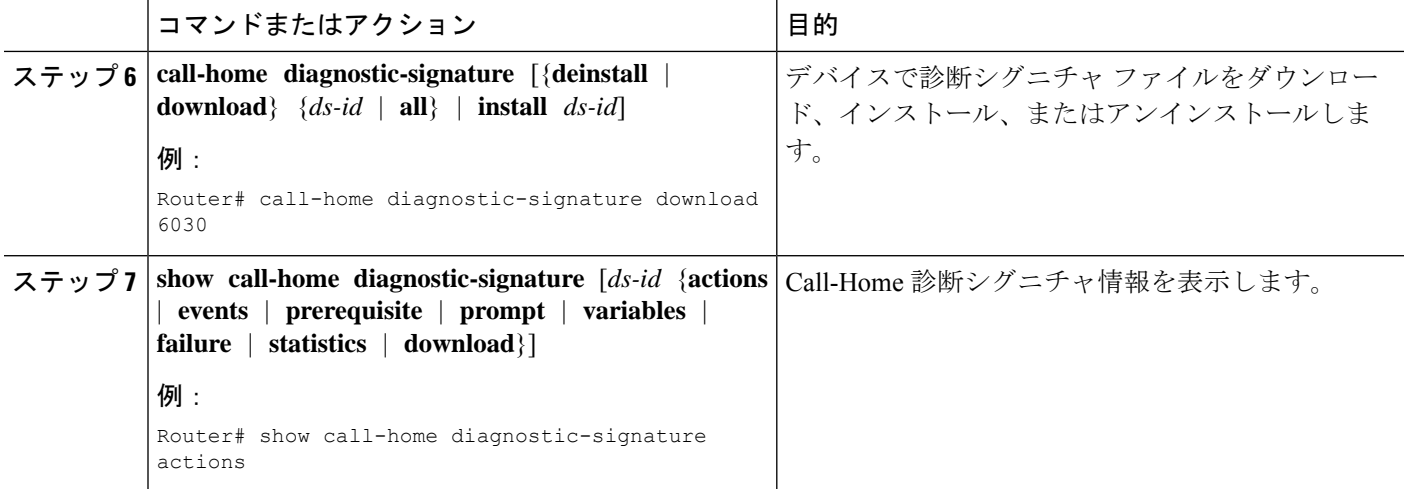

## 診断シグニチャの設定例

次に、診断シグニチャ (DS) ファイルの定期的なダウンロード要求をイネーブルにす る例を示します。この設定では、毎日午後 2:30 にサービス Call-Home サーバに向けて ダウンロード要求が送信され、DSファイルのチェックをします。転送方法はHTTPに 設定されます。

```
Router> enable
Router# configure terminal
Router(config)# service call-home
Router(config)# call-home
Router(cfg-call-home)# contact-email-addr userid@example.com
Router(cfg-call-home)# mail-server 10.1.1.1 priority 4
Router(cfg-call-home)# profile user-1
Router(cfg-call-home-profile)# destination transport-method http
Router(cfg-call-home-profile)# destination address http
https://tools.cisco.com/its/service/oddce/services/DDCEService
Router(cfg-call-home-profile)# subscribe-to-alert-group inventory periodic daily 14:30
Router(cfg-call-home-profile)# exit
Router(cfg-call-home)# diagnostic-signature
Router(cfg-call-home-diag-sign)# profile user1
Router(cfg-call-home-diag-sign)# environment ds_env1 envarval
Router(cfg-call-home-diag-sign)# end
```

```
次に、前述の構成での show call-home diagnostic-signature コマンドの出力例を示しま
す。
```
#### outer# **show call-home diagnostic-signature**

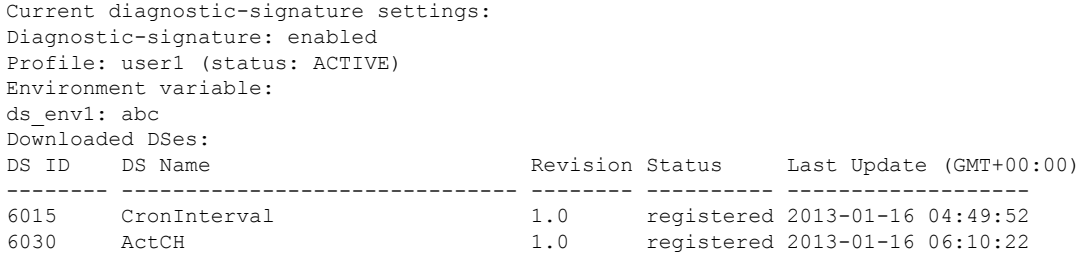

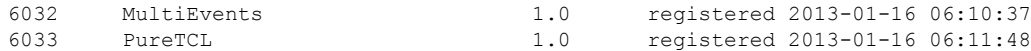

# **Call Home** 設定情報の表示

**show call-home** コマンドをさまざまな形式で使用して、Call Home 設定情報を表示できます。 設定済み Call Home 情報を表示するには、次の手順に従います。

## 手順の概要

- **1. show call-home**
- **2. show call-home detail**
- **3. show call-home alert-group**
- **4. show call-home mail-server status**
- **5. show call-home profile** {**all** | *name*}
- **6. show call-home statistics** [**detail** | **profile** *profile\_name*]

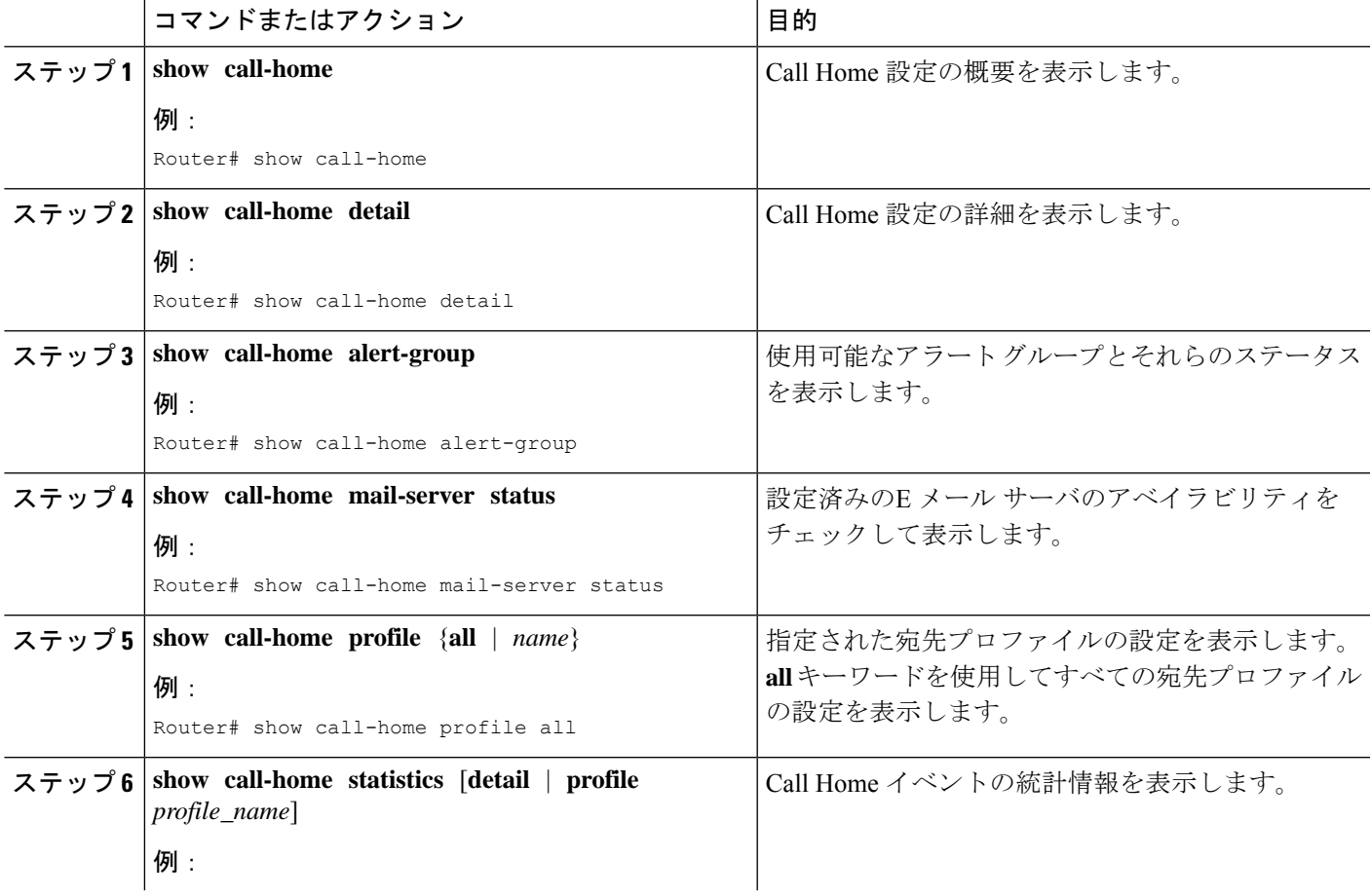

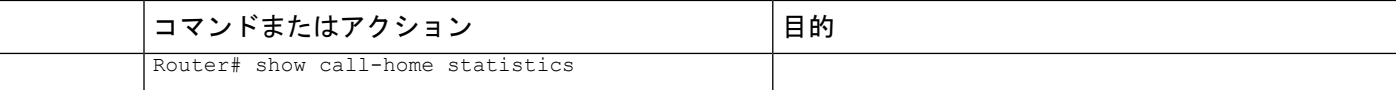

例

**Call Home** 情報の要約

**Call Home** 情報の詳細

使用可能な **Call Home** アラート グループ

**E** メール サーバのステータス情報

すべての宛先プロファイルの情報

ユーザ定義宛先プロファイルの情報

## **Call Home** の統計情報

次に、**show call-home** コマンドの異なるオプションを使用した場合の出力例を示しま す。

```
Router# show call-home
Current call home settings:
    call home feature : enable
   call home message's from address: router@example.com
   call home message's reply-to address: support@example.com
   vrf for call-home messages: Not yet set up
   contact person's email address: technical@example.com
   contact person's phone number: +1-408-555-1234
   street address: 1234 Picaboo Street, Any city, Any state, 12345
   customer ID: ExampleCorp
    contract ID: X123456789
    site ID: SantaClara
   source ip address: Not yet set up
    source interface: GigabitEthernet0/0
   Mail-server[1]: Address: 192.0.2.2 Priority: 1
   Mail-server[2]: Address: 203.0.113.1 Priority: 2
   http proxy: 192.0.2.1:80
    aaa-authorization: disable
    aaa-authorization username: callhome (default)
    data-privacy: normal
    syslog throttling: enable
   Rate-limit: 20 message(s) per minute
    Snapshot command[0]: show version
```
Snapshot command[1]: show clock

```
Available alert groups:
   Keyword State Description
        ------------------------ ------- -------------------------------
   configuration Enable configuration info
   crash Enable crash and traceback info
   environment Enable environmental info
   inventory Enable inventory info
   snapshot Enable snapshot info
   syslog Enable syslog info
Profiles:
   Profile Name: campus-noc
   Profile Name: CiscoTAC-1
Router#
Router# show call-home detail
Current call home settings:
   call home feature : enable
   call home message's from address: router@example.com
   call home message's reply-to address: support@example.com
   vrf for call-home messages: Not yet set up
   contact person's email address: technical@example.com
   contact person's phone number: +1-408-555-1234
   street address: 1234 Picaboo Street, Any city, Any state, 12345
   customer ID: ExampleCorp
   contract ID: X123456789
   site ID: SantaClara
   source ip address: Not yet set up
   source interface: GigabitEthernet0/0
   Mail-server[1]: Address: 192.0.2.2 Priority: 1
   Mail-server[2]: Address: 203.0.113.1 Priority: 2
   http proxy: 192.0.2.1:80
   aaa-authorization: disable
   aaa-authorization username: callhome (default)
   data-privacy: normal
   syslog throttling: enable
   Rate-limit: 20 message(s) per minute
   Snapshot command[0]: show version
   Snapshot command[1]: show clock
Available alert groups:
   Keyword State Description
   ------------------------ ------- -------------------------------
                         configuration Enable configuration info
    crash Enable crash and traceback info
    environment Enable environmental info
   inventory Enable inventory info
   snapshot Enable snapshot info
   syslog Enable syslog info
Profiles:
Profile Name: campus-noc
   Profile status: ACTIVE
   Preferred Message Format: xml
   Message Size Limit: 3145728 Bytes
   Transport Method: email
   Email address(es): noc@example.com
```

```
HTTP address(es): Not yet set up
   Alert-group Severity
   ------------------------ ------------
   configuration normal
   crash normal
   environment debug
   inventory normal
   Syslog-Pattern Severity
   ------------------------ ------------
 .*CALL_LOOP.* debug
Profile Name: CiscoTAC-1
   Profile status: INACTIVE
   Profile mode: Full Reporting
   Preferred Message Format: xml
   Message Size Limit: 3145728 Bytes
   Transport Method: email
   Email address(es): callhome@cisco.com
   HTTP address(es): https://tools.cisco.com/its/service/oddce/services/DDCEService
   Periodic configuration info message is scheduled every 14 day of the month at 11:12
   Periodic inventory info message is scheduled every 14 day of the month at 10:57
   Alert-group Severity
    ------------------------ ------------
   crash normal
   environment minor
   Syslog-Pattern Severity
   ------------------------ ------------
 .*CALL_LOOP.* debug
Router#
Router# show call-home alert-group
Available alert groups:
   Keyword State Description
   ------------------------ ------- -------------------------------
   configuration Enable configuration info
   crash Enable crash and traceback info
   environment Enable environmental info
   inventory Enable inventory info
   snapshot Enable snapshot info
   syslog Enable syslog info
Router#
Router# show call-home mail-server status
Please wait. Checking for mail server status ...
   Mail-server[1]: Address: 192.0.2.2 Priority: 1 [Not Available]
   Mail-server[2]: Address: 203.0.113.1 Priority: 2 [Available]
Router#
Router# show call-home profile all
Profile Name: campus-noc
   Profile status: ACTIVE
   Preferred Message Format: xml
   Message Size Limit: 3145728 Bytes
   Transport Method: email
   Email address(es): noc@example.com
   HTTP address(es): Not yet set up
```
 $\mathbf{l}$ 

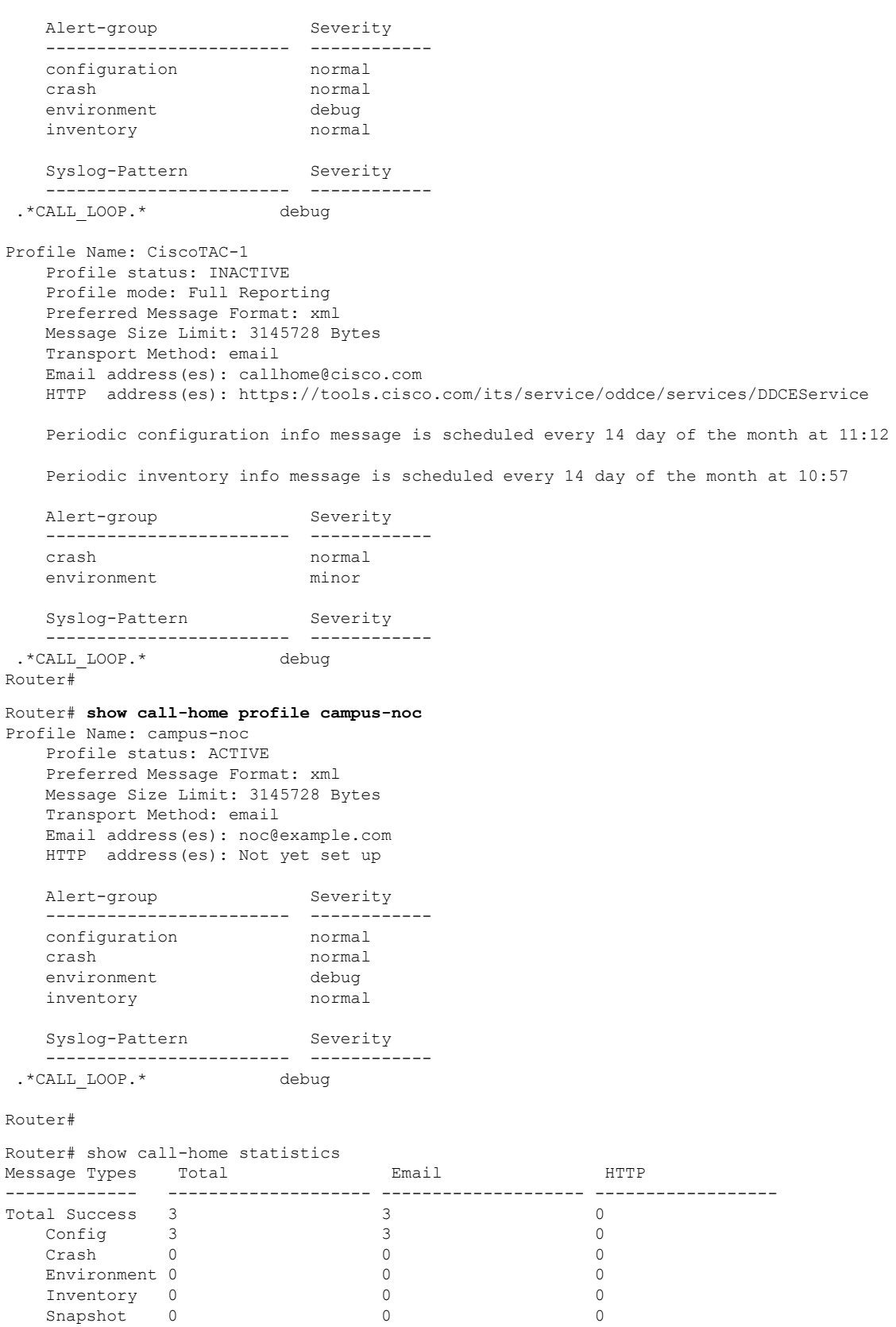

**Call Home** の設定

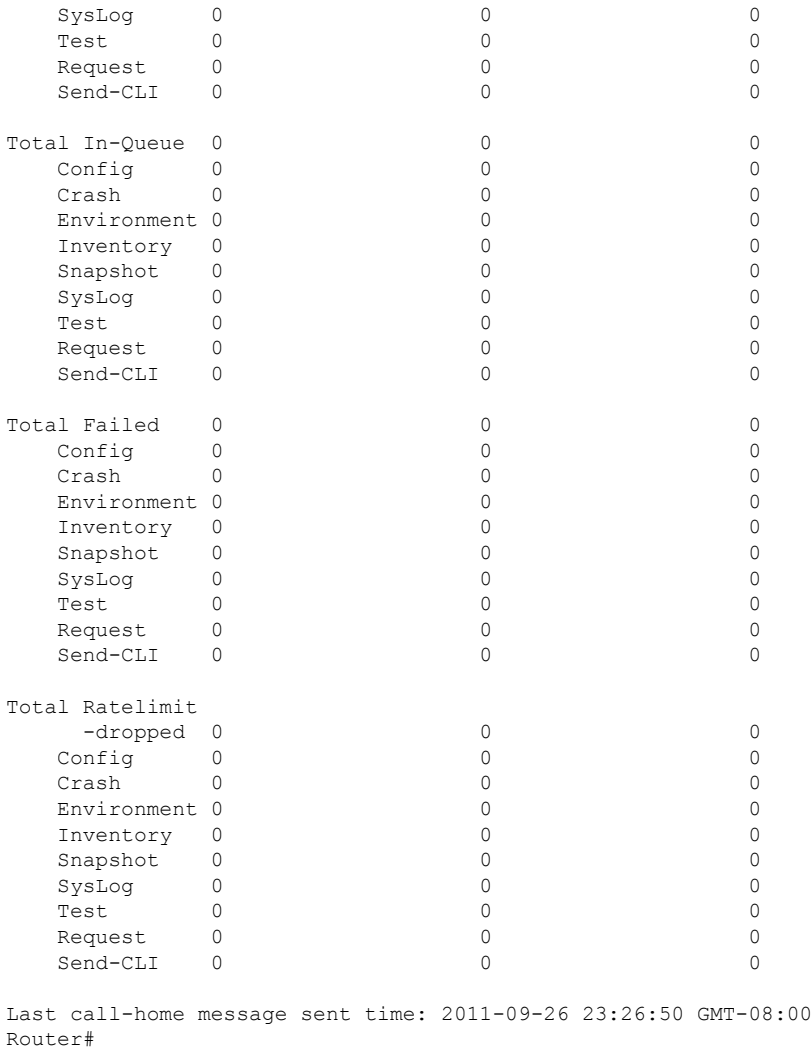

# **Call Home** のデフォルト設定

次の表に、Call Home のデフォルト設定を示します。

表 **2 : Call Home** のデフォルト設定

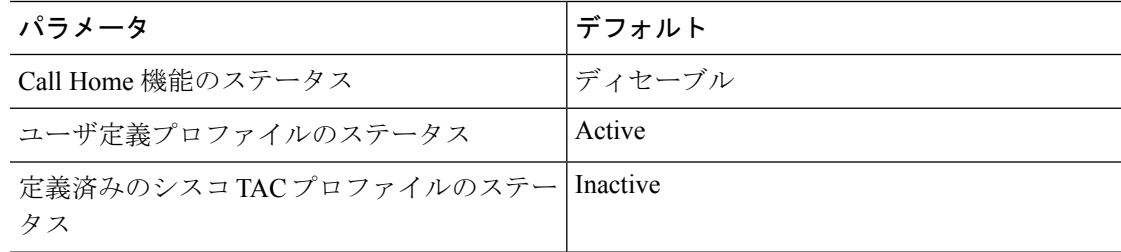

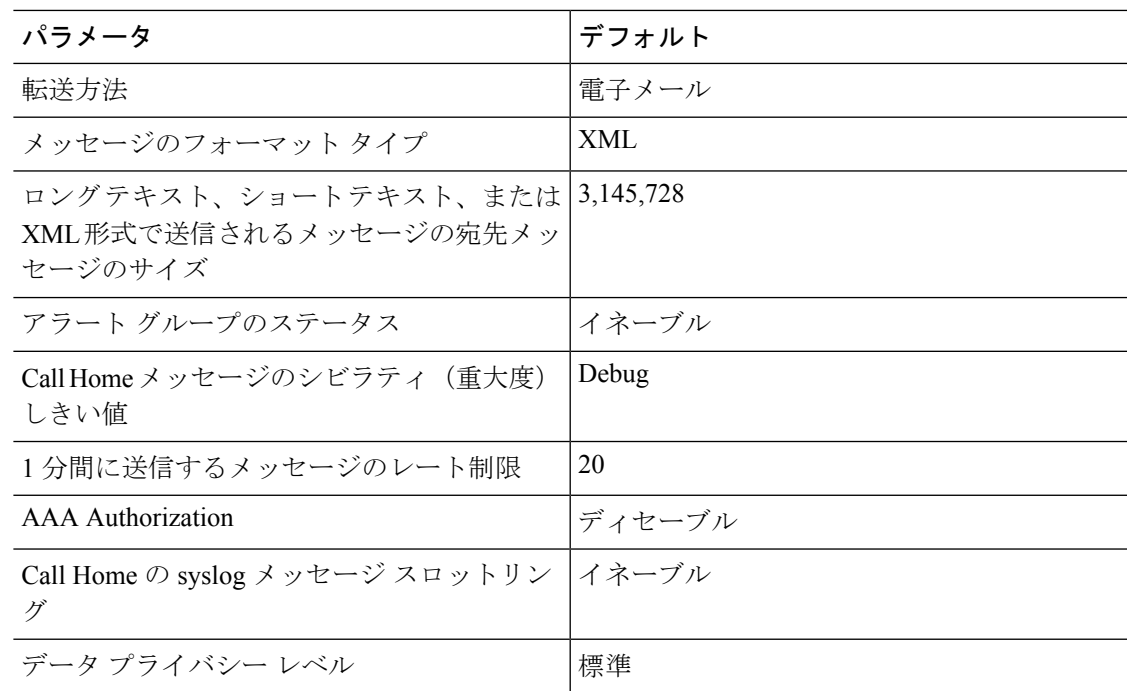

# アラート グループの起動イベントとコマンド

Call Home起動イベントはアラートグループに分類され、各アラートグループには、イベント 発生時に実行されるコマンドが割り当てられます。転送されるメッセージにはコマンド出力が 含まれます。次の表では、各アラートグループに含まれる起動イベントを示します。アラート グループの各イベントのシビラティ(重大度)と、実行されるコマンドも示します。

I

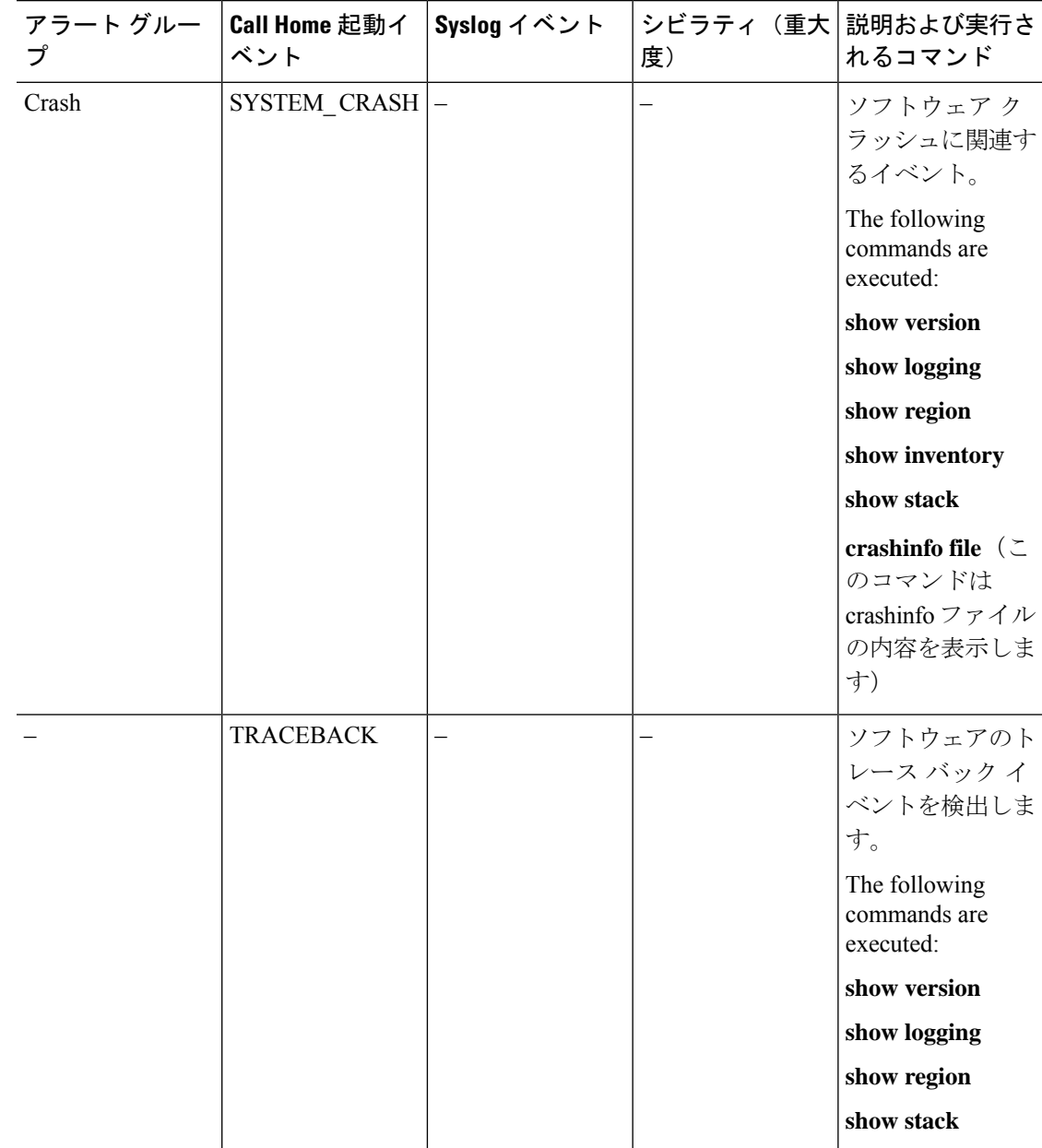

表 **3 : Call Home** アラート グループ、イベント、および動作

 $\mathbf I$ 

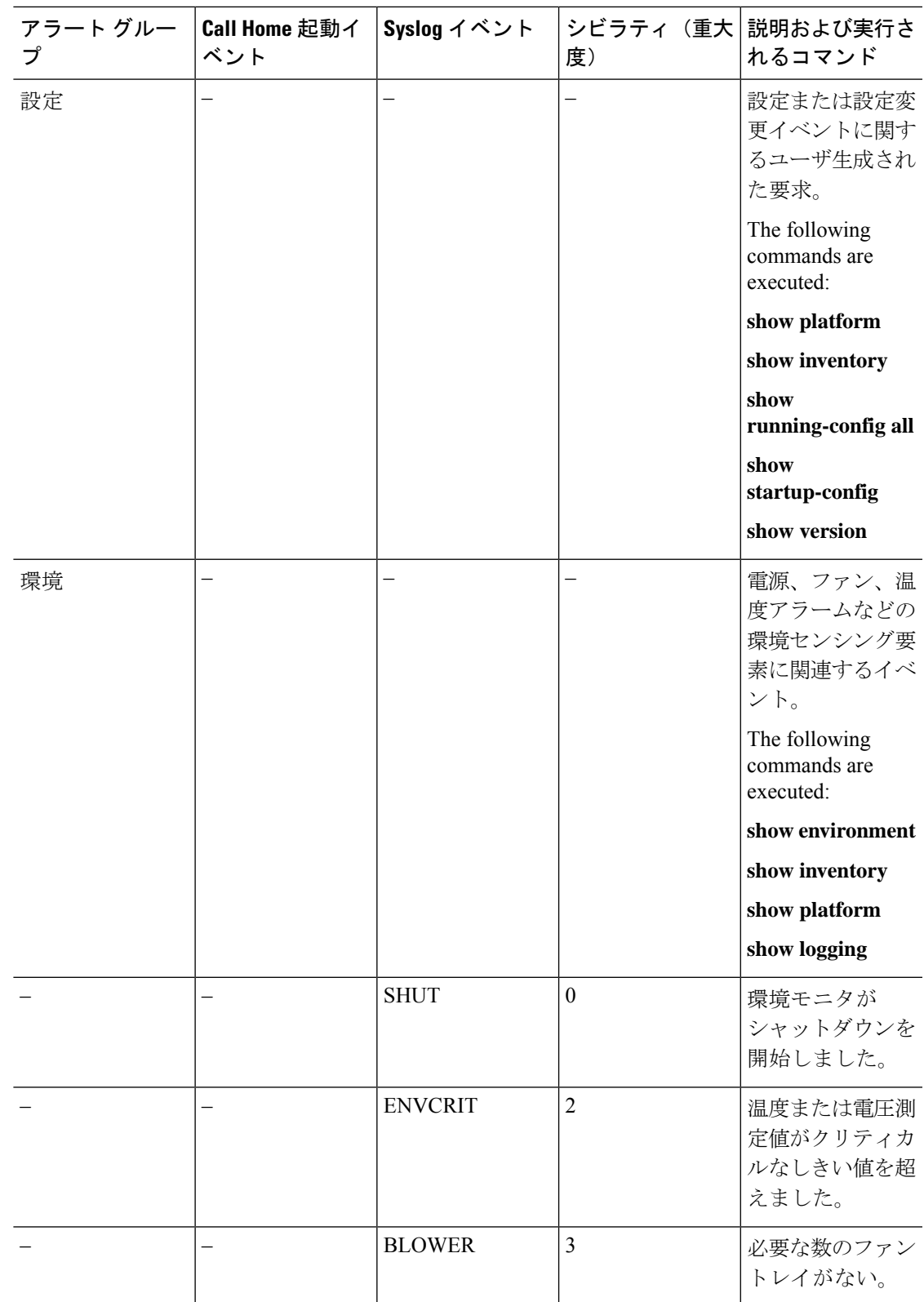

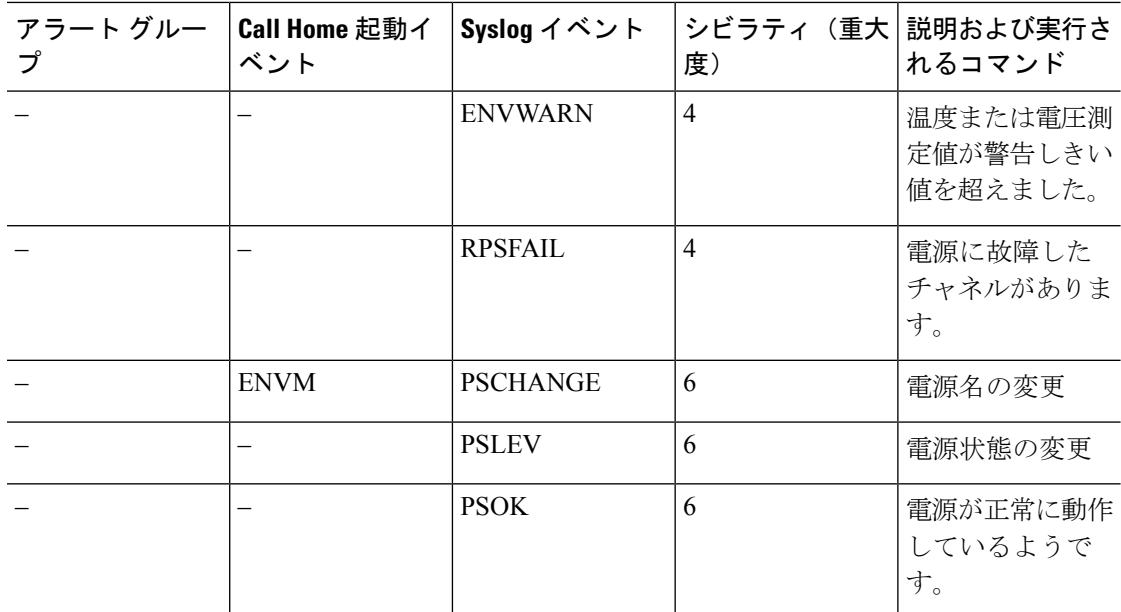

 $\mathbf I$ 

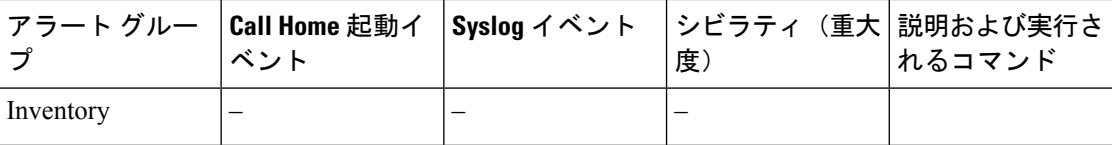

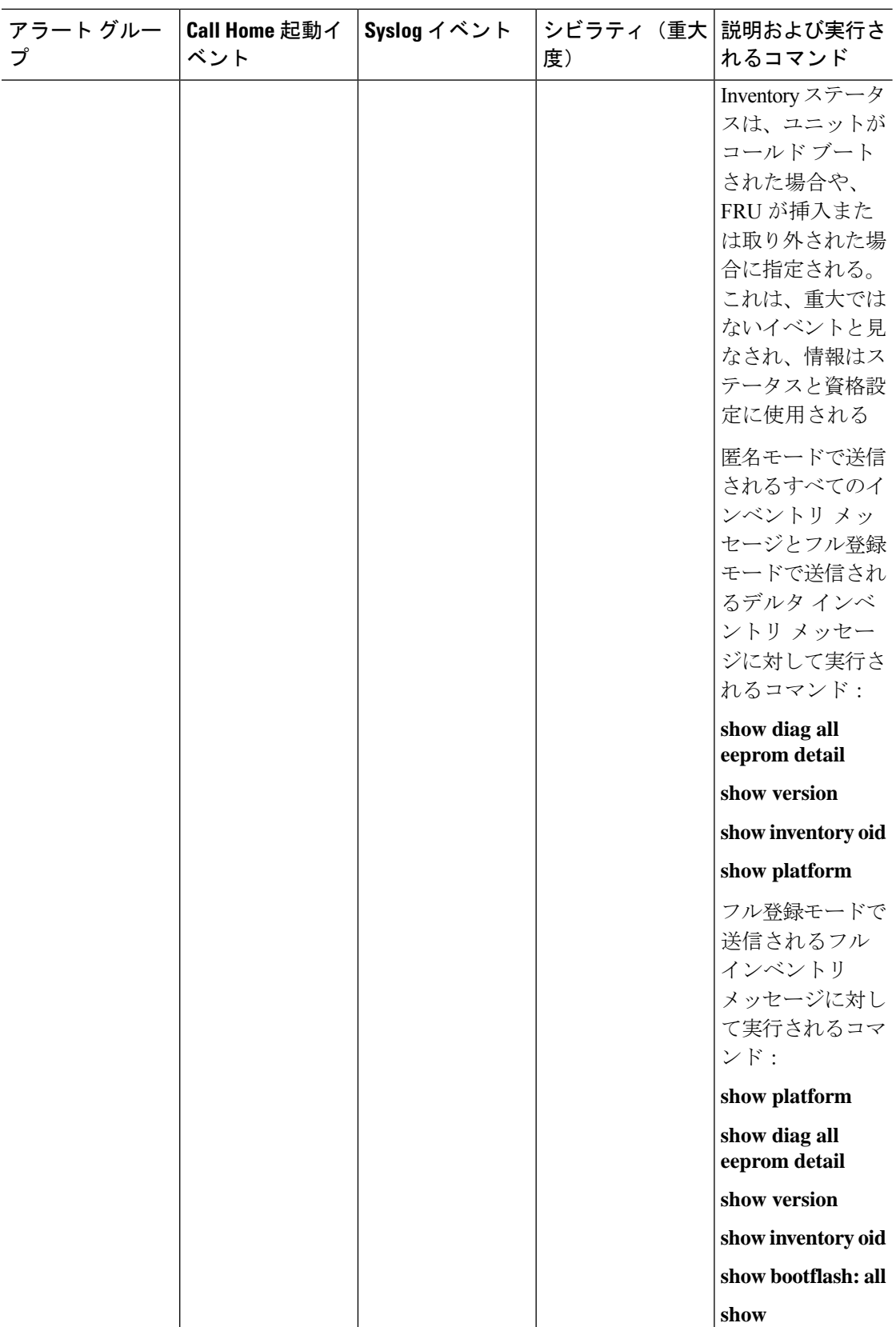

 $\mathbf I$ 

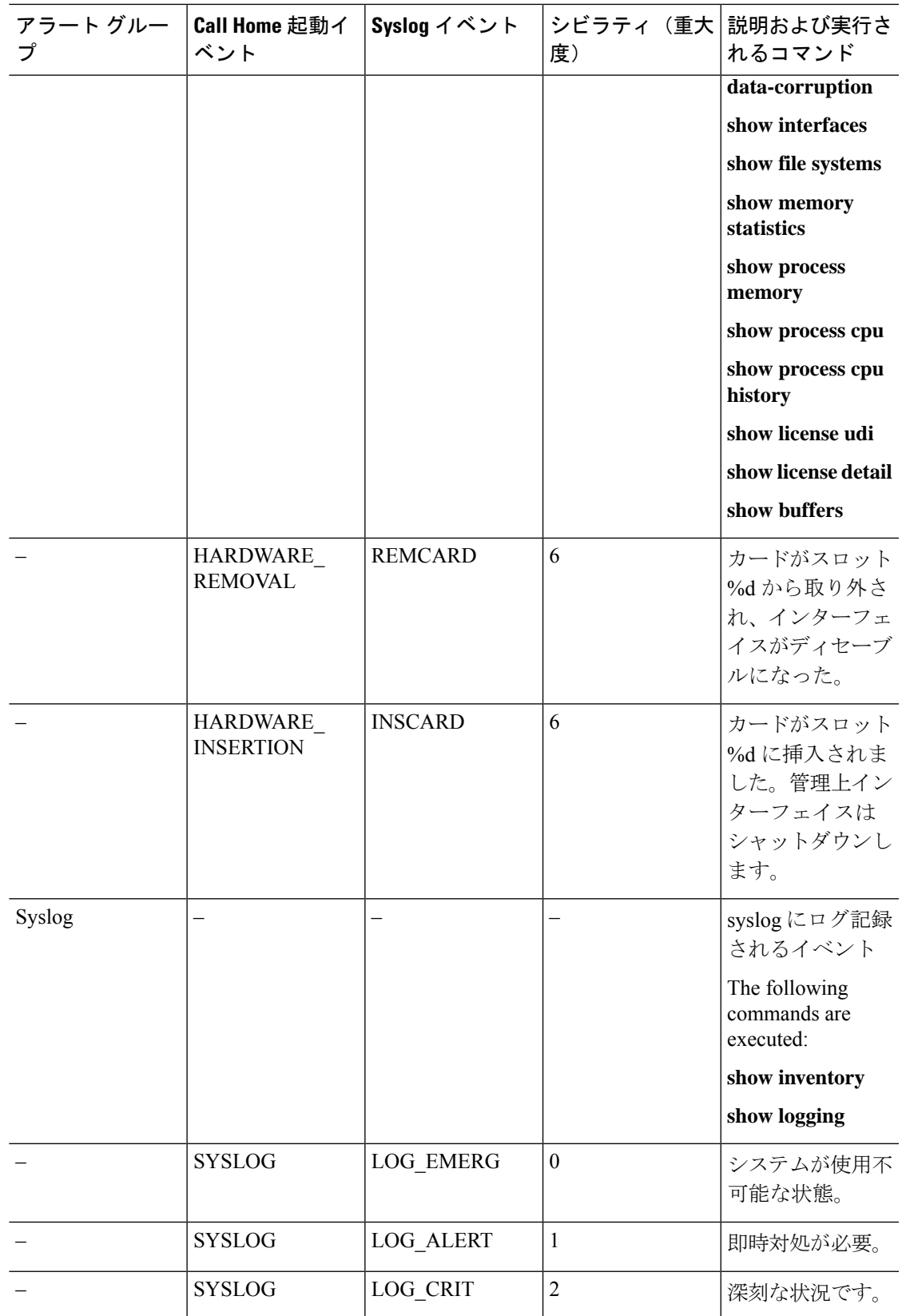

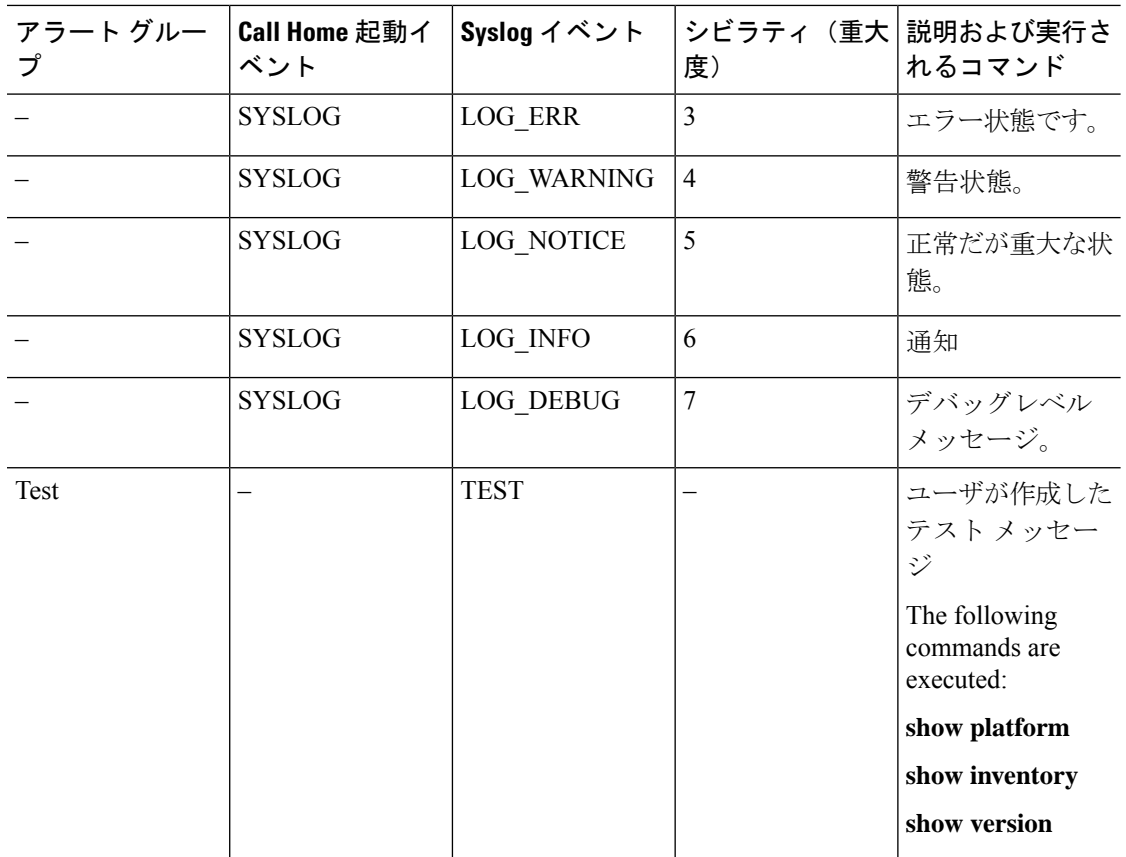

Cisco ISR 4321 は、**show inventory** コマンドにより、電源およびファントレイのシリアル番号 が表示されません。 (注)

# メッセージの内容

ここでは、アラート グループ メッセージの内容の形式を示すいくつかの表を示します。 このセクションには、サンプルメッセージを記載した次のサブセクションも含まれています。

- ロング テキスト形式での Syslog アラート通知の例 (58 ページ)
- XML 形式での syslog アラート通知の例 (59 ページ)

次の表に、ショート テキスト メッセージの内容フィールドを示します。

表 **<sup>4</sup> :** ショート テキスト メッセージの形式

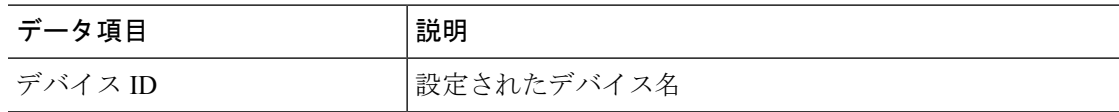

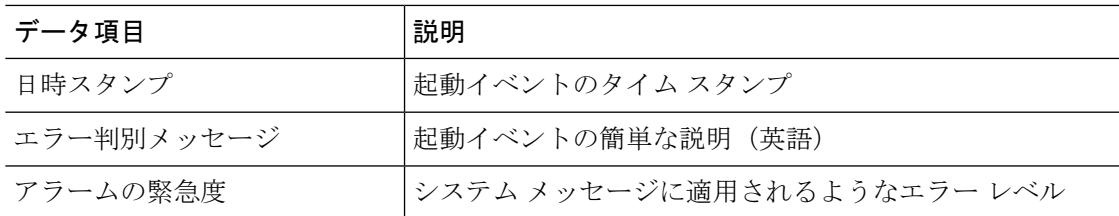

次の表に、すべてのロングテキストメッセージとXMLメッセージに共通する内容フィールド を示します。特定のアラート グループ メッセージに固有のフィールドは、共通フィールドの 間に挿入されます。挿入ポイントは表に示しています。

表 **5 :** ロング テキスト メッセージと **XML** メッセージすべてに共通のフィールド

| データ項目(プレーン テキス<br>トおよび XML) | 説明(プレーン テキストおよ<br>び XML)                                                            | Call-Home メッセージタグ<br>$(XML$ $\varpi \rightarrow$ |
|-----------------------------|-------------------------------------------------------------------------------------|--------------------------------------------------|
| Time stamp                  | ISO 時刻表記 (YYYY-MM-DD<br>HH:MM:SS GMT+HH:MM) に<br>よるイベントの日付とタイム<br>スタンプ。             | CallHome/EventTime                               |
| メッセージ名                      | メッセージの名前。具体的な<br>イベント名のリストはアラー  の場合のみ<br>トグループの起動イベントと<br>コマンド (45ページ)に示さ<br>れています。 | ショートテキストメッセージ                                    |
| メッセージ タイプ                   | 「Call Home」を指定。                                                                     | CallHome/Event/Type                              |
| Message subtype             | 特定のメッセージ タイプ:<br>full, delta, test                                                  | CallHome/Event/SubType                           |
| メッセージ グループ                  | 「reactive」を指定。デフォル Long-text メッセージ専用<br>トは「reactive」であるため、<br>任意。                   |                                                  |
| シビラティ (重大度)                 | メッセージのシビラティ(重<br>大度) (メッセージシビラ<br>ティ (重大度) しきい値 (17<br>ページ) を参照)。                   | Body/Block/Severity                              |
| 送信元 ID                      | ワークフロー エンジンから経   Long-text メッセージ専用<br>路指定する製品タイプ。一般<br>に製品ファミリ名です。                  |                                                  |

I

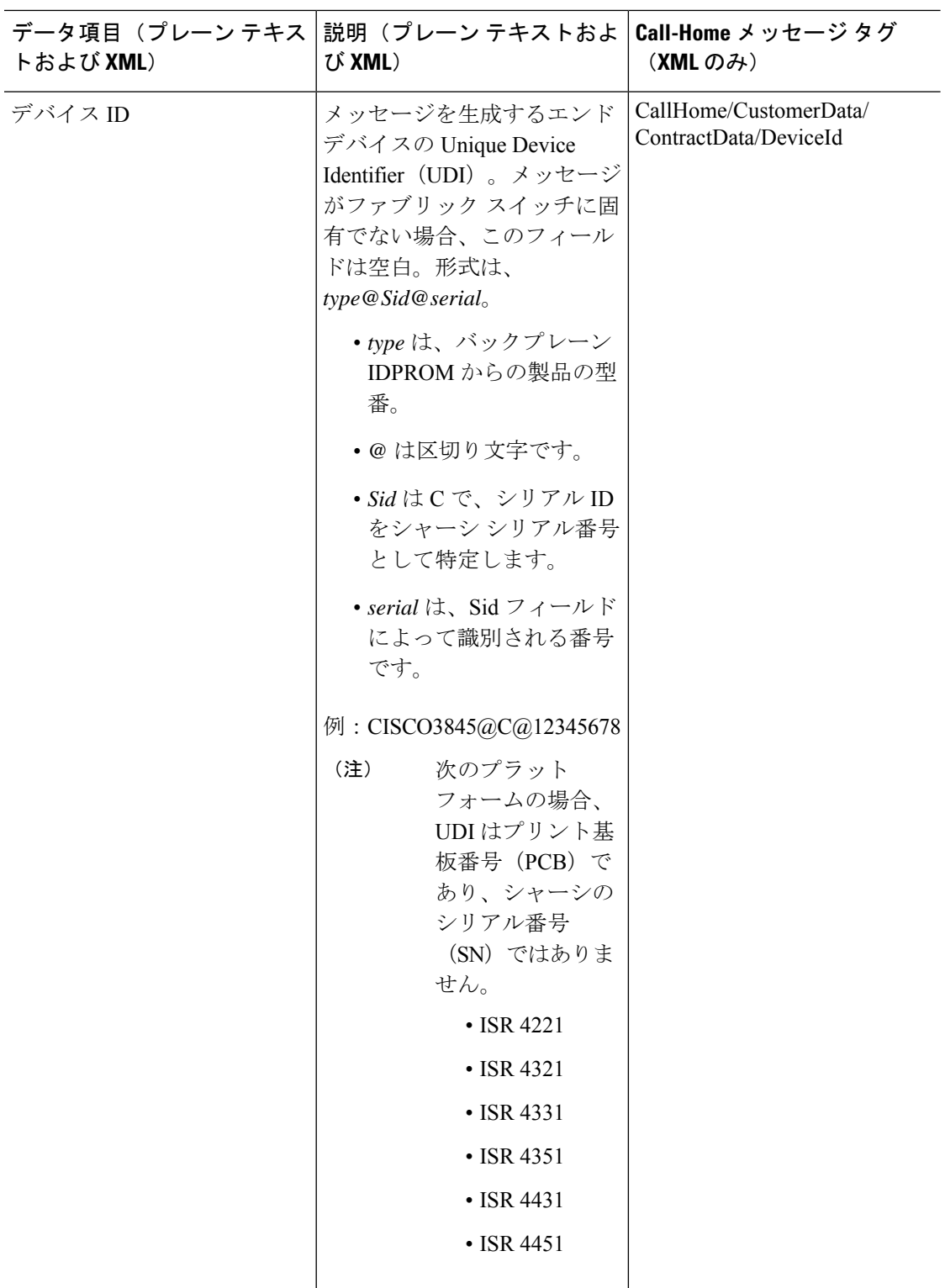

 $\mathbf{l}$ 

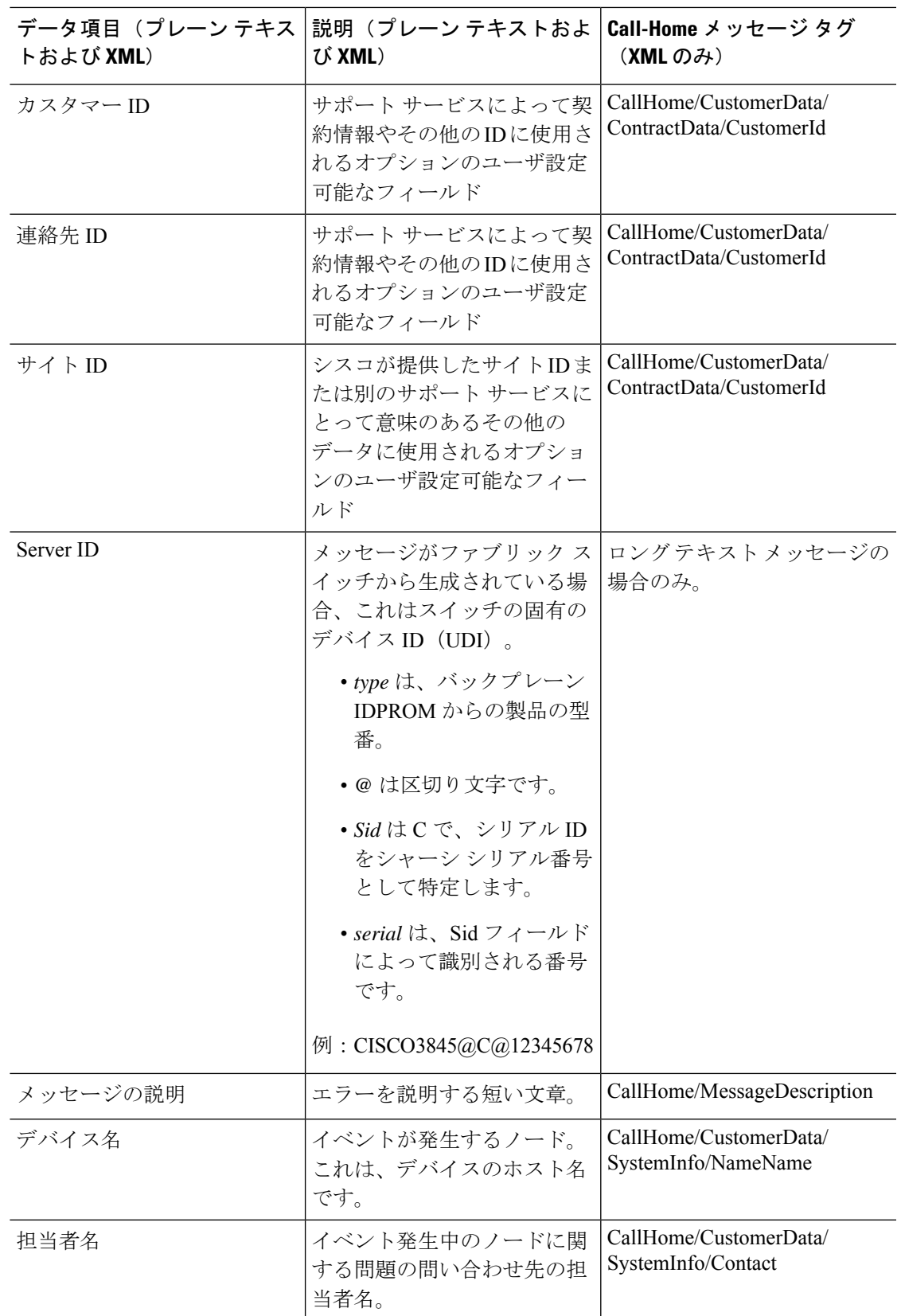

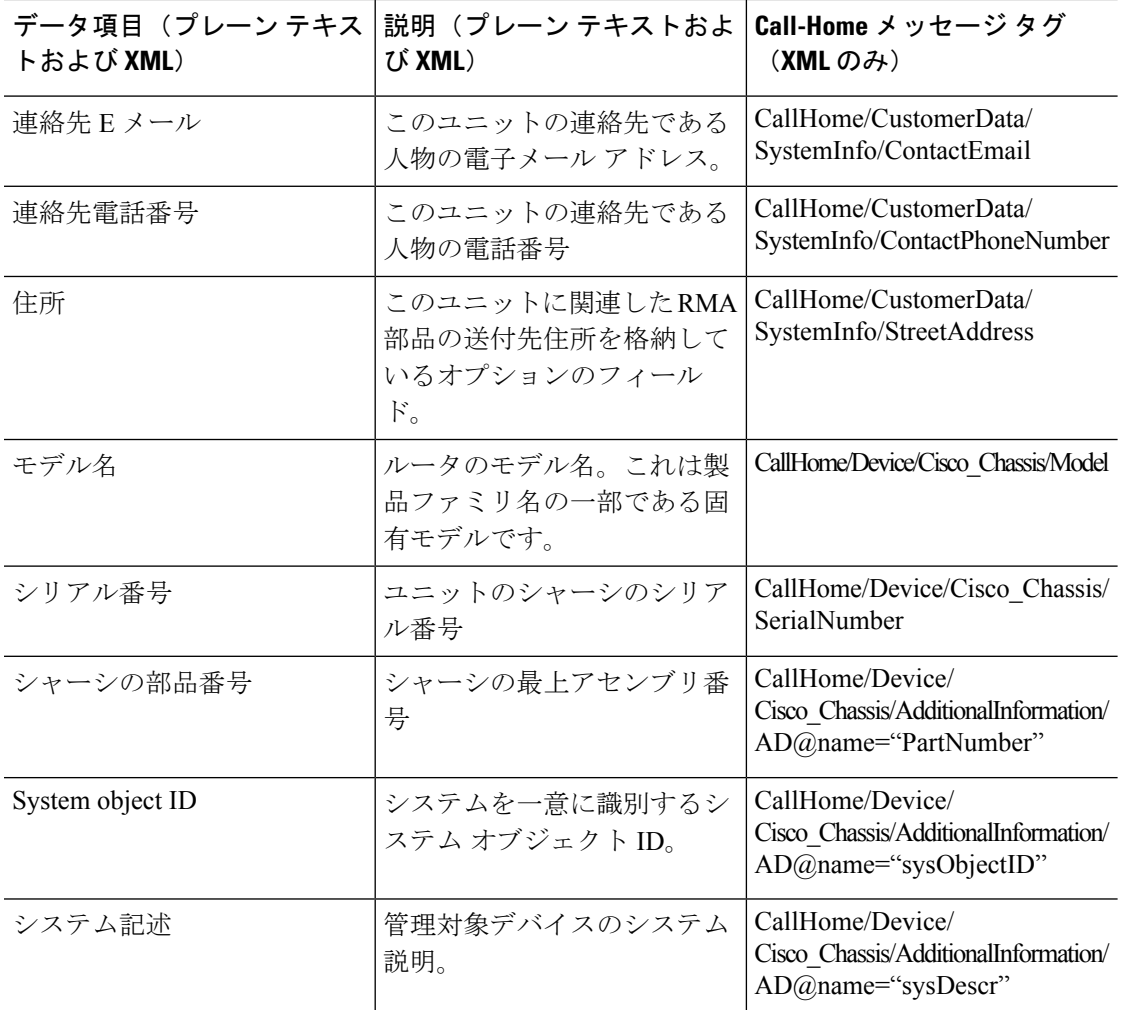

次の表に、特定のアラート グループ メッセージに固有の挿入フィールドを示します。

(注)

このアラートグループに対して複数のコマンドが実行されると、次のフィールドが繰り返され る場合があります。

表 **6 :** 特定のアラート グループ メッセージに固有の挿入フィールド

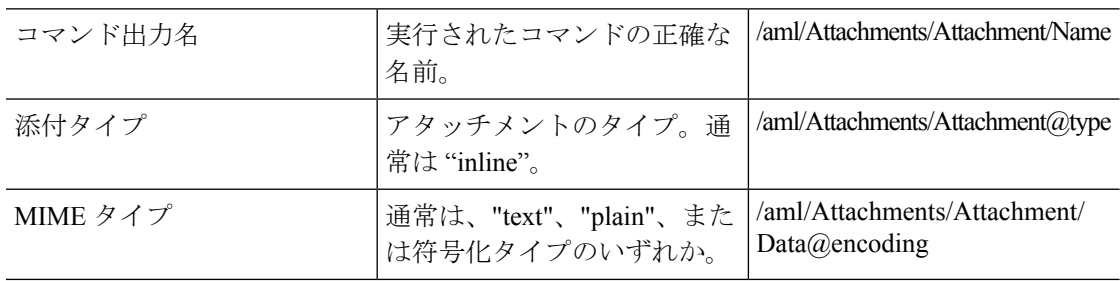

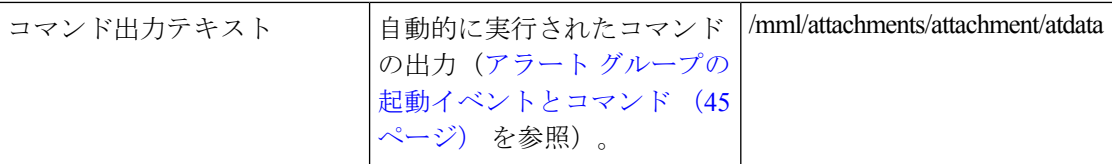

次の表に、対処的メッセージ (TAC ケースを必要とするシステム障害)と予防的メッセージ (システムパフォーマンスの低下を引き起こす可能性のある問題)に挿入される内容フィール ドを示します。

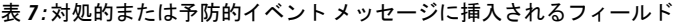

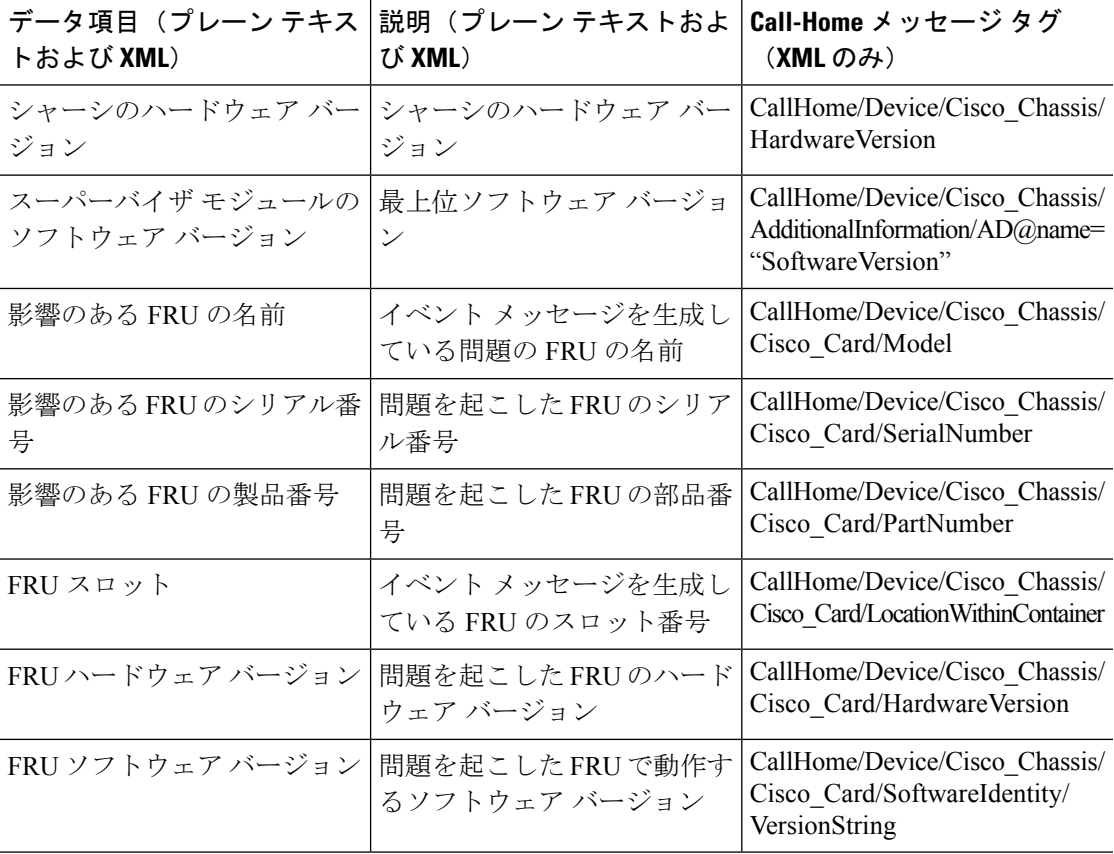

次の表に、インベントリ メッセージに挿入される内容フィールドを示します。

表 **8 :** コンポーネント イベント メッセージの挿入フィールド

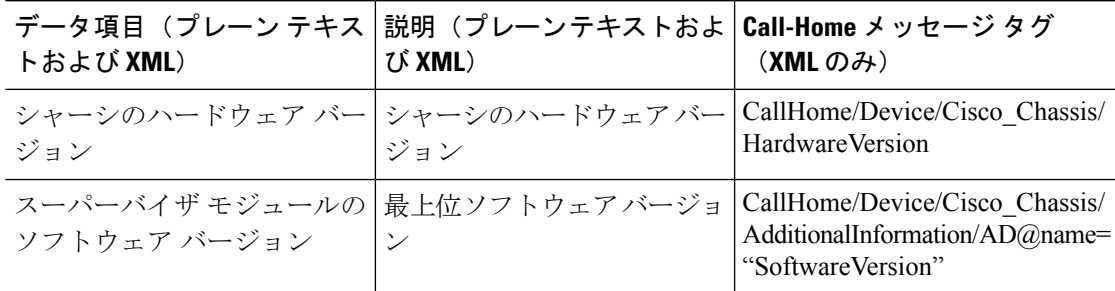

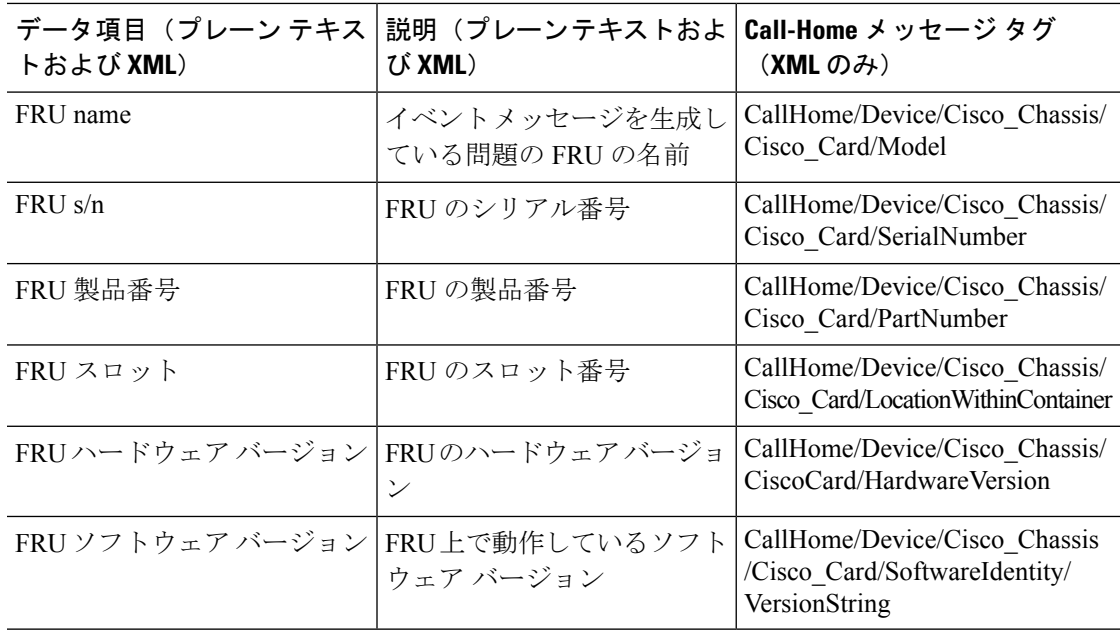

# ロング テキスト形式での **Syslog** アラート通知の例

次に、long-text 形式での Syslog アラート通知の例を示します。

```
TimeStamp : 2014-08-13 21:41 GMT+00:00
Message Name : syslog
Message Type : Call Home
Message Group : reactive
Severity Level : 2
Source ID : ISR 4400
Device ID : ISR4451-X/K9@C@FTX1830AKF9
Customer ID :
Contract ID :
Site ID :
Server ID : ISR4451-X/K9@C@FTX1830AKF9
Event Description : *Aug 13 21:41:35.835: %CLEAR-5-COUNTERS: Clear counter on all
interfaces by console
System Name : Router
Contact Email : admin@yourdomain.com
Contact Phone :
Street Address :
Affected Chassis : ISR4451-X/K9
Affected Chassis Serial Number : FTX1830AKF9
Affected Chassis Part No : 800-36894-03
Affected Chassis Hardware Version : 1.0
Supervisor Software Version : 15.4(20140812:034256)
Command Output Name : show logging
Attachment Type : command output
MIME Type : text/plain
Command Output Text : show logging
Syslog logging: enabled (0 messages dropped, 4 messages rate-limited, 0 flushes, 0
overruns, xml disabled, filtering disabled)
```

```
No Active Message Discriminator.
```
Console logging: level debugging, 71 messages logged, xml disabled, filtering disabled Monitor logging: level debugging, 0 messages logged, xml disabled, filtering disabled Buffer logging: level debugging, 73 messages logged, xml disabled, filtering disabled Exception Logging: size (4096 bytes) Count and timestamp logging messages: disabled Persistent logging: disabled No active filter modules. Trap logging: level informational, 70 message lines logged Logging Source-Interface: VRF Name: Log Buffer (4096 bytes): \*Aug 13 21:38:04.994: %CLEAR-5-COUNTERS: Clear counter on all interfaces by console \*Aug 13 21:40:55.706: %CLEAR-5-COUNTERS: Clear counter on all interfaces by console \*Aug 13 21:41:27.042: %SYS-5-CONFIG\_I: Configured from console by console Router# Command Output Name : show inventory Attachment Type : command output MIME Type : text/plain Command Output Text : show inventory NAME: "Chassis", DESCR: "Cisco ISR4451 Chassis" PID: ISR4451-X/K9 , VID: V03, SN: FTX1830AKF9 NAME: "Power Supply Module 0", DESCR: "450W AC Power Supply for Cisco ISR4450, ISR4350" PID: PWR-4450-AC , VID: V01, SN: DCA1822X0G4 NAME: "Fan Tray", DESCR: "Cisco ISR4450, ISR4350 Fan Assembly" PID: ACS-4450-FANASSY , VID: , SN: NAME: "module 0", DESCR: "Cisco ISR4451 Built-In NIM controller" PID: ISR4451-X/K9 , VID: , SN: NAME: "NIM subslot 0/0", DESCR: "Front Panel 4 ports Gigabitethernet Module" PID: ISR4451-X-4x1GE , VID: V01, SN: JAB092709EL NAME: "module 1", DESCR: "Cisco ISR4451 Built-In SM controller" PID: ISR4451-X/K9 , VID: , SN: NAME: "module 2", DESCR: "Cisco ISR4451 Built-In SM controller" PID: ISR4451-X/K9 , VID: , SN: NAME: "module R0", DESCR: "Cisco ISR4451 Route Processor" PID: ISR4451-X/K9 , VID: V03, SN: FOC18271QLX NAME: "module F0", DESCR: "Cisco ISR4451 Forwarding Processor" PID: ISR4451-X/K9 , VID: , SN:

#### Router#

# **XML** 形式での **syslog** アラート通知の例

No Inactive Message Discriminator.

次に、XML 形式での Syslog アラート通知の例を示します。

```
<?xml version="1.0" encoding="UTF-8"?>
<soap-env:Envelope xmlns:soap-env="http://www.w3.org/2003/05/soap-envelope">
<soap-env:Header>
<aml-session:Session xmlns:aml-session="http://www.cisco.com/2004/01/aml-session"
soap-env:mustUnderstand="true"
soap-env:role="http://www.w3.org/2003/05/soap-envelope/role/next">
<aml-session:To>http://tools.cisco.com/neddce/services/DDCEService</aml-session:To>
<aml-session:Path>
<aml-session:Via>http://www.cisco.com/appliance/uri</aml-session:Via>
</aml-session:Path>
<aml-session:From>http://www.cisco.com/appliance/uri</aml-session:From>
<aml-session:MessageId>M4:FTX1830AKF9:53EBDBDA</aml-session:MessageId>
</aml-session:Session>
</soap-env:Header>
<soap-env:Body>
<aml-block:Block xmlns:aml-block="http://www.cisco.com/2004/01/aml-block">
<aml-block:Header>
<aml-block:Type>http://www.cisco.com/2005/05/callhome/syslog</aml-block:Type>
<aml-block:CreationDate>2014-08-13 21:42:50 GMT+00:00</aml-block:CreationDate>
<aml-block:Builder>
<aml-block:Name>ISR 4400</aml-block:Name>
<aml-block:Version>2.0</aml-block:Version>
</aml-block:Builder>
<aml-block:BlockGroup>
<aml-block:GroupId>G5:FTX1830AKF9:53EBDBDA</aml-block:GroupId>
<aml-block:Number>0</aml-block:Number>
<aml-block:IsLast>true</aml-block:IsLast>
<aml-block:IsPrimary>true</aml-block:IsPrimary>
<aml-block:WaitForPrimary>false</aml-block:WaitForPrimary>
</aml-block:BlockGroup>
<aml-block:Severity>2</aml-block:Severity>
</aml-block:Header>
<aml-block:Content>
<ch:CallHome xmlns:ch="http://www.cisco.com/2005/05/callhome" version="1.0">
<ch:EventTime>2014-08-13 21:42:49 GMT+00:00</ch:EventTime>
<ch:MessageDescription>*Aug 13 21:42:49.406: %CLEAR-5-COUNTERS: Clear counter on all
interfaces by console</ch:MessageDescription>
<ch:Event>
<ch:Type>syslog</ch:Type>
<ch:SubType></ch:SubType>
<ch:Brand>Cisco Systems</ch:Brand>
<ch:Series>ISR XE Series Routers</ch:Series>
</ch:Event>
<ch:CustomerData>
<ch:UserData>
<ch:Email>admin@yourdomain.com</ch:Email>
</ch:UserData>
<ch:ContractData>
<ch:CustomerId></ch:CustomerId>
<ch:SiteId></ch:SiteId>
<ch:ContractId></ch:ContractId>
<ch:DeviceId>ISR4451-X/K9@C@FTX1830AKF9</ch:DeviceId>
</ch:ContractData>
<ch:SystemInfo>
<ch:Name>Router</ch:Name>
<ch:Contact></ch:Contact>
<ch:ContactEmail>admin@yourdomain.com</ch:ContactEmail>
<ch:ContactPhoneNumber></ch:ContactPhoneNumber>
<ch:StreetAddress></ch:StreetAddress>
</ch:SystemInfo>
<ch:CCOID></ch:CCOID>
</ch:CustomerData>
<ch:Device>
<rme:Chassis xmlns:rme="http://www.cisco.com/rme/4.0">
```

```
<rme:Model>ISR4451-X/K9</rme:Model>
<rme:HardwareVersion>1.0</rme:HardwareVersion>
<rme:SerialNumber>FTX1830AKF9</rme:SerialNumber>
<rme:AdditionalInformation>
<rme:AD name="PartNumber" value="800-36894-03" />
<rme:AD name="SoftwareVersion" value="15.4(20140812:034256)" />
<rme:AD name="SystemObjectId" value="1.3.6.1.4.1.9.1.1707" />
<rme:AD name="SystemDescription" value="Cisco IOS Software, ISR Software
(X86_64_LINUX_IOSD-UNIVERSALK9-M), Experimental Version 15.4(20140812:034256)
[v154_3_s_xe313_throttle-BLD-BLD_V154_3_S_XE313_THROTTLE_LATEST_20140812_020034-ios 150]
Copyright (c) 1986-2014 by Cisco Systems, Inc.
Compiled Tue 12-Aug-14 00:13 by mcpre" />
<rme:AD name="ServiceNumber" value="" />
<rme:AD name="ForwardAddress" value="" />
</rme:AdditionalInformation>
\langle/rme:Chassis>
</ch:Device>
</ch:CallHome>
</aml-block:Content>
<aml-block:Attachments>
<aml-block:Attachment type="inline">
<aml-block:Name>show logging</aml-block:Name>
<aml-block:Data encoding="plain">
<![CDATA[show logging
Syslog logging: enabled (0 messages dropped, 4 messages rate-limited, 0 flushes, 0
overruns, xml disabled, filtering disabled)
No Active Message Discriminator.
No Inactive Message Discriminator.
    Console logging: level debugging, 75 messages logged, xml disabled,
                     filtering disabled
    Monitor logging: level debugging, 0 messages logged, xml disabled,
                     filtering disabled
    Buffer logging: level debugging, 77 messages logged, xml disabled,
                    filtering disabled
    Exception Logging: size (4096 bytes)
    Count and timestamp logging messages: disabled
    Persistent logging: disabled
No active filter modules.
    Trap logging: level informational, 74 message lines logged
        Logging Source-Interface: VRF Name:
Log Buffer (4096 bytes):
*Aug 13 21:42:20.187: %CLEAR-5-COUNTERS: Clear counter on all interfaces by console
*Aug 13 21:42:23.364: %SYS-5-CONFIG_I: Configured from console by console
Router#]]></aml-block:Data>
</aml-block:Attachment>
<aml-block:Attachment type="inline">
<aml-block:Name>show inventory</aml-block:Name>
<aml-block:Data encoding="plain">
<![CDATA[show inventory
NAME: "Chassis", DESCR: "Cisco ISR4451 Chassis"
PID: ISR4451-X/K9 , VID: V03, SN: FTX1830AKF9
NAME: "Power Supply Module 0", DESCR: "450W AC Power Supply for Cisco ISR4450, ISR4350"
PID: PWR-4450-AC , VID: V01, SN: DCA1822X0G4
NAME: "Fan Tray", DESCR: "Cisco ISR4450, ISR4350 Fan Assembly"
PID: ACS-4450-FANASSY , VID: , SN:
```

```
NAME: "module 0", DESCR: "Cisco ISR4451 Built-In NIM controller"<br>PID: ISR4451-X/K9 , VID: , SN:
PID: ISR4451-X/K9 , VID: , SN:
NAME: "NIM subslot 0/0", DESCR: "Front Panel 4 ports Gigabitethernet Module"
PID: ISR4451-X-4x1GE , VID: V01, SN: JAB092709EL
NAME: "module 1", DESCR: "Cisco ISR4451 Built-In SM controller"
PID: ISR4451-X/K9 , VID: , SN:
NAME: "module 2", DESCR: "Cisco ISR4451 Built-In SM controller"
PID: ISR4451-X/K9 , VID: , SN:
NAME: "module R0", DESCR: "Cisco ISR4451 Route Processor"
PID: ISR4451-X/K9 , VID: V03, SN: FOC18271QLX
NAME: "module F0", DESCR: "Cisco ISR4451 Forwarding Processor"
PID: ISR4451-X/K9 , VID: , SN:
Router#]]></aml-block:Data>
</aml-block:Attachment>
</aml-block:Attachments>
</aml-block:Block>
</soap-env:Body>
</soap-env:Envelope>
```
# その他の参考資料

この章では、Call Home 機能に関連する参考資料を説明します。

### 関連資料

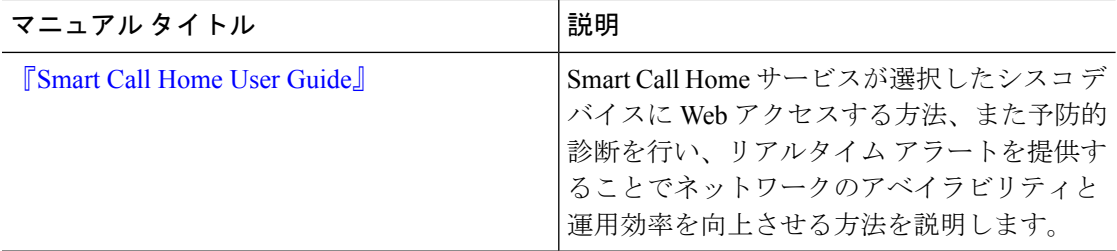

 $\mathbf l$ 

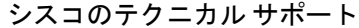

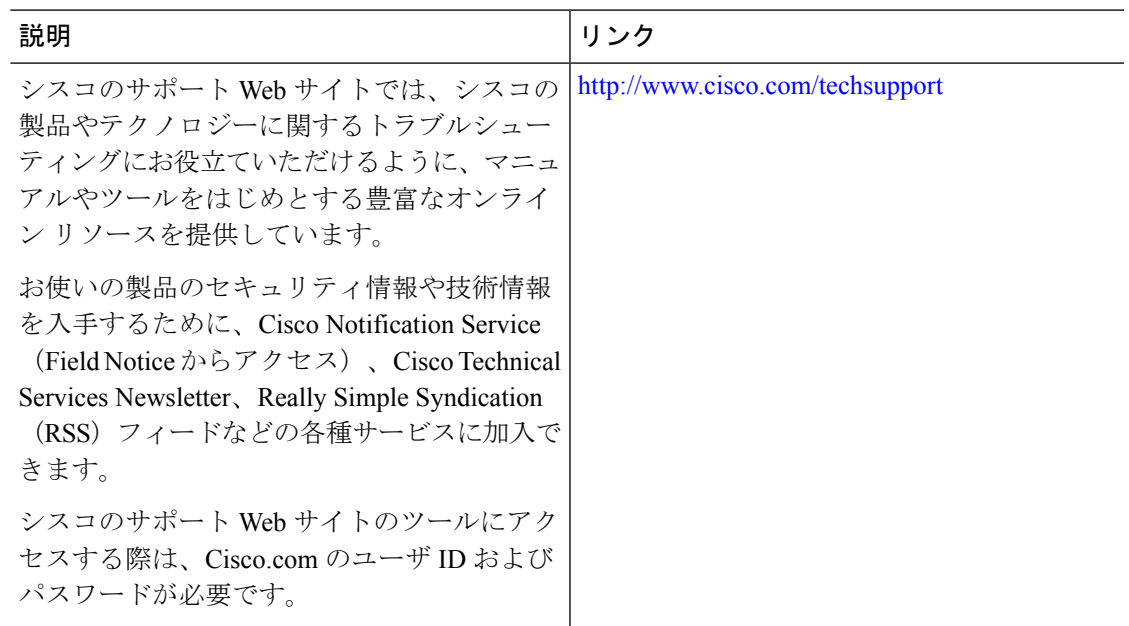

その他の参考資料

I

翻訳について

このドキュメントは、米国シスコ発行ドキュメントの参考和訳です。リンク情報につきましては 、日本語版掲載時点で、英語版にアップデートがあり、リンク先のページが移動/変更されている 場合がありますことをご了承ください。あくまでも参考和訳となりますので、正式な内容につい ては米国サイトのドキュメントを参照ください。